Flipped Classroom - An Alternative Approach to Enhance the Effectiveness of Learning and Teaching in Primary Schools

HKU e-Learning Development Laboratory

Course Coordinator: Dr. Wilton Fok

Course Designer: Mr. Ha Chi Hung

Instructors: Mr. Chow Yan Lok, Mr. Lee Chi Shing, Mr. Sung Po Wah

### Session 2 Schedule

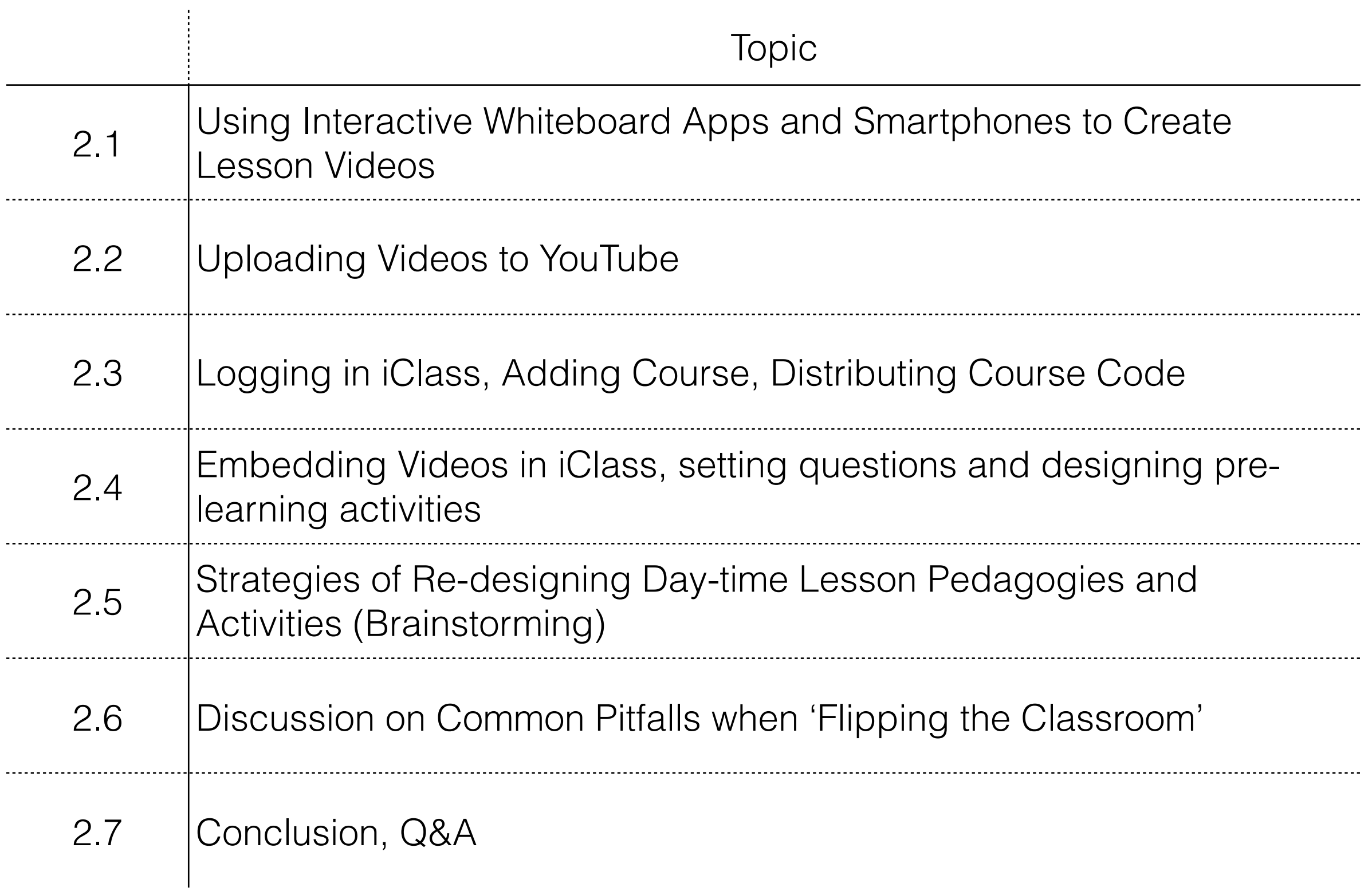

2.1 Using Interactive Whiteboard Apps and Smartphones to Create Lesson Videos

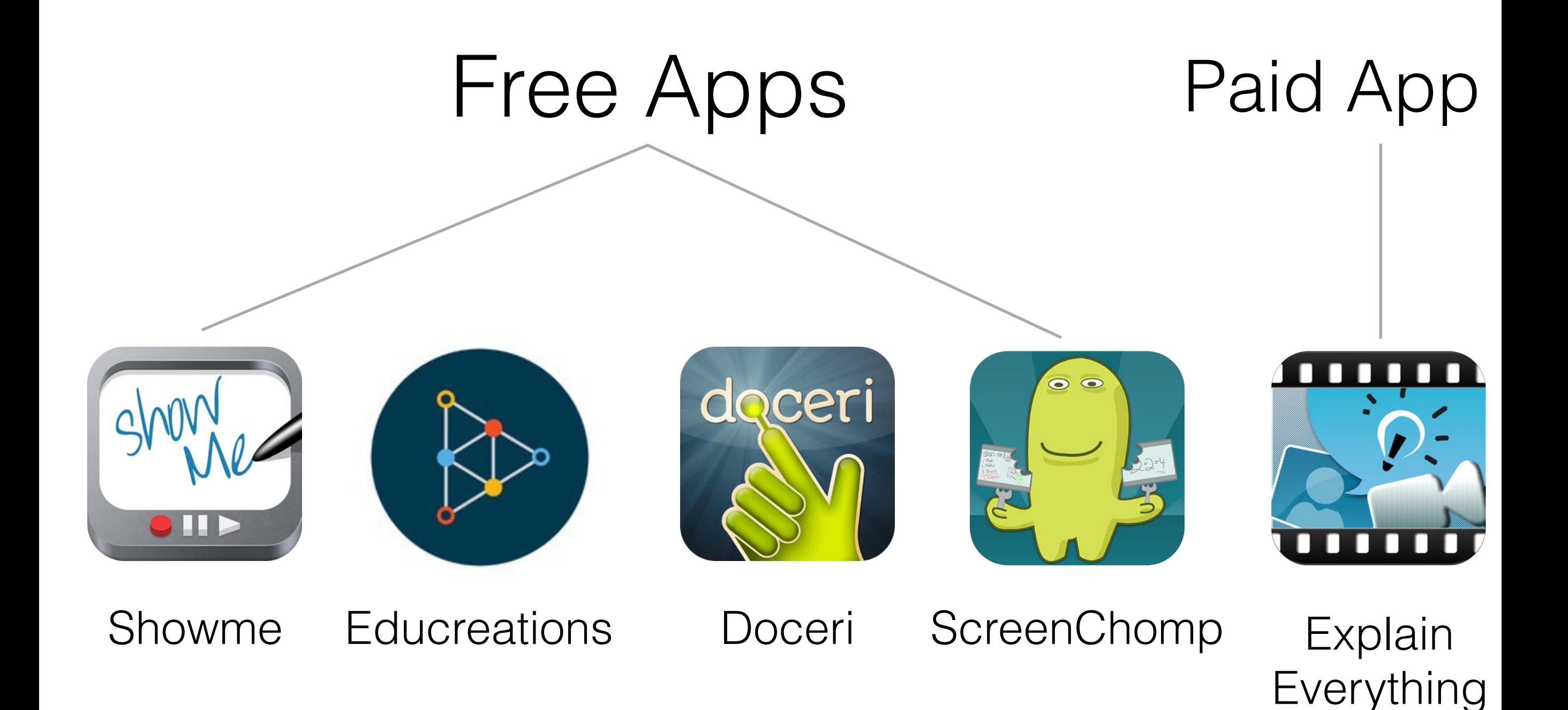

## Comparison

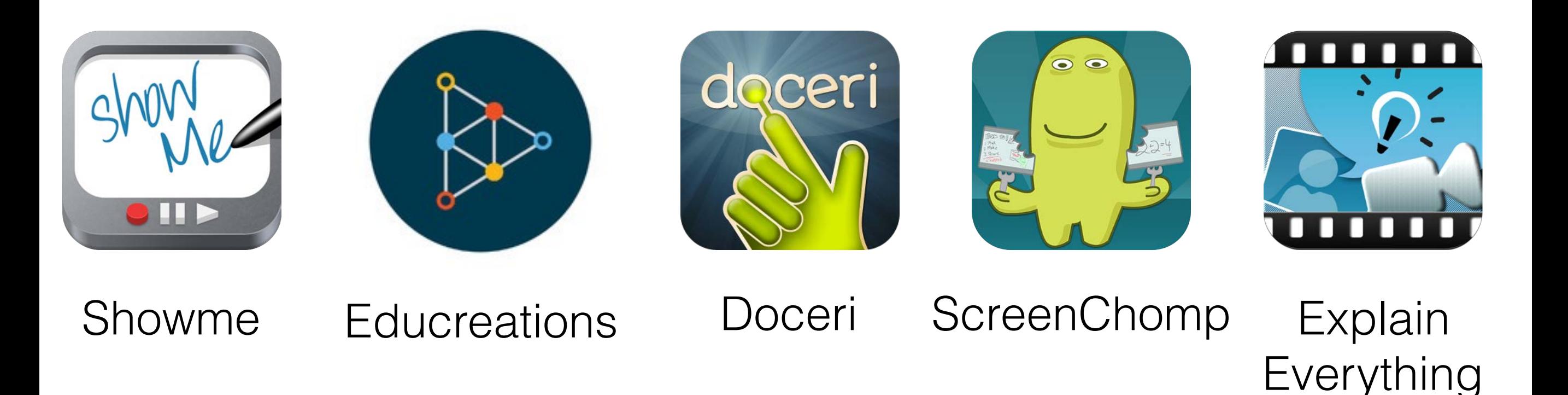

multiple pages lessons accessible on official website teacher community In-app purchase

laptop

connect with single page only

Dozen of import and export functions

# Strategy

### If there is a free app substitute, then use free app.

If not, use paid app.

#### Screencast Apps vs Screencast-o-matic

#### Write directly on screen

#### More intuitive

Better handwriting and annotations

## How to look for useful apps?

Google: interactive whiteboard apps

Google: best apps for teachers / students / classrooms

Google: must-have apps for classrooms

## How to review educational apps

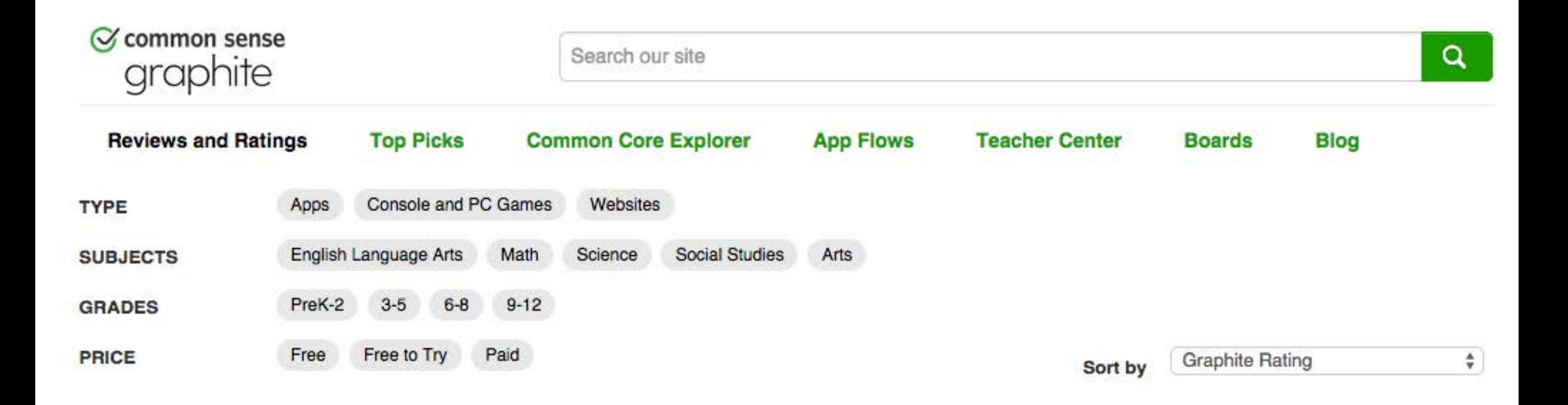

#### <https://www.graphite.org/reviews>

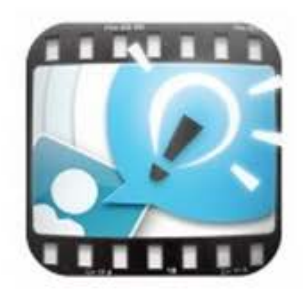

#### **Explain Everything**

Powerhouse tool for creating stellar multimedia presentations

#### **LEARNING RATING TEACHER RATING**

- VERY GOOD  $\blacksquare$
- - **BEST**
	- (62 Teacher Reviews)

**Price: Paid, \$2.99** Grades: 7-12 Platforms: Android, iPad

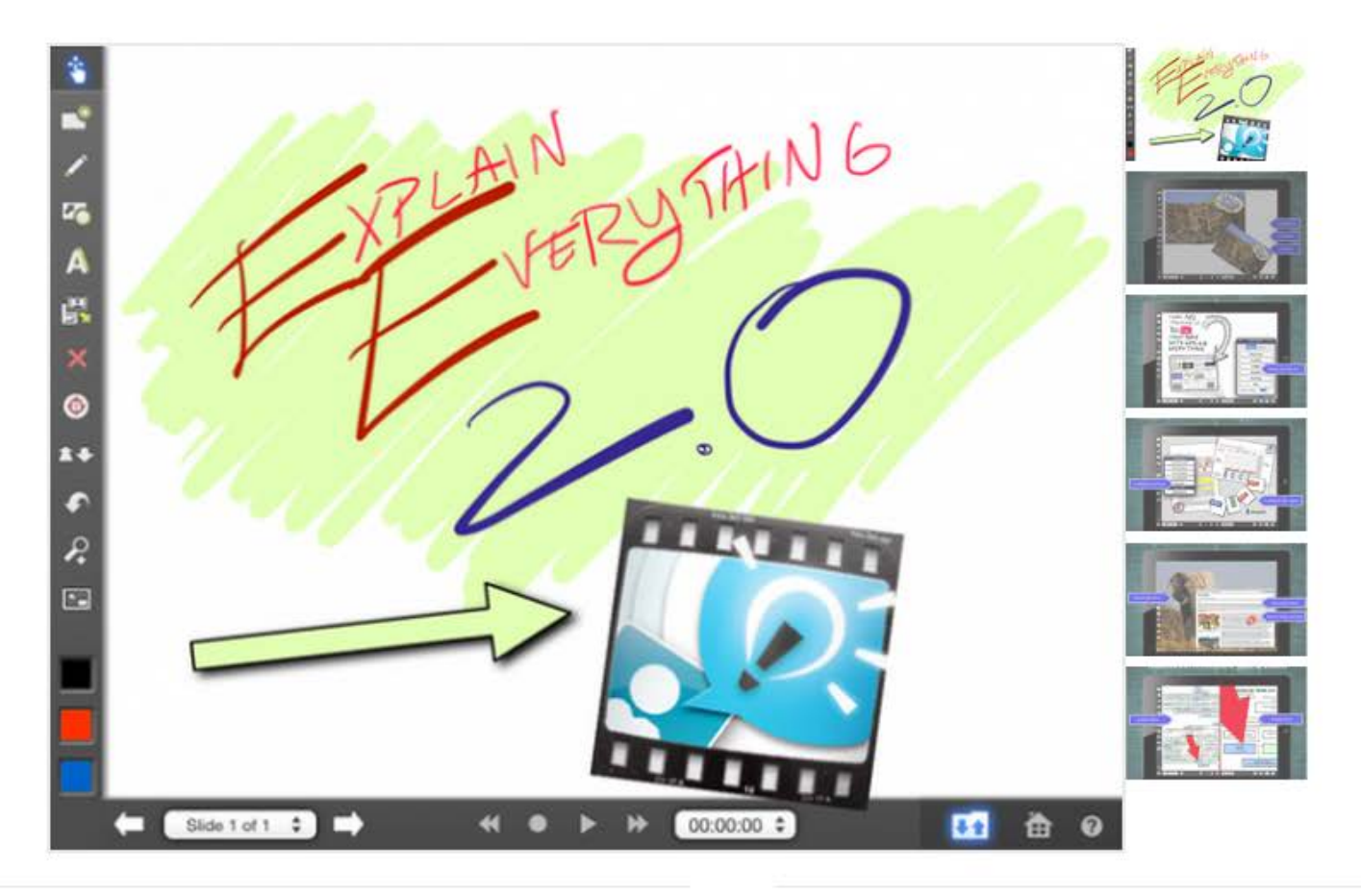

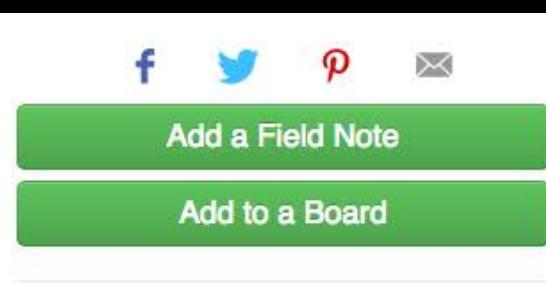

**TEACHERS USING EXPLAIN EVERYTHING** 

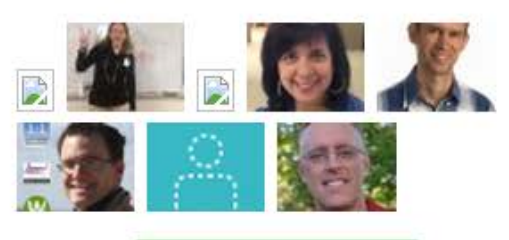

#### **I Don't Use This**

"Smartboad technology without the cost" - Kathryn R.

"An excellent tool for students to demonstrate what they know." - Marcie Hebert

"Explain Everything should be installed on every iPad in schools today." - Dan C.

"I think this is a great app for students to share their learnings and teach others." - Mariette Martineau

**Read 62 Teacher Reviews** 

#### **QUICK TAKE**

#### Pros:

Students can import content to use in their presentations from multiple sources.

#### Cons:

Kids who don't yet have a good grasp on the core concepts for what makes a good presentation may not use this powerful tool effectively.

#### **Bottom Line:**

Teachers and students can make presentations with content from multiple sources on this innovative, fun app.

#### **LEARNING SCORES**

#### **Engagement ?**

Using social media and other content that can be imported from a variety of sources or created right in the app, Explain Everything helps kids learn by making presentation creation fun.

#### Pedagogy ?

Explain Everything empowers kids to create presentations, lessons, tutorials, and more with this highly adaptable tool. They're learning about digital creation in one of the best ways: by doing it.

#### Support 2

Kids will learn to use the many features on this app via a clear, detailed tutorial/help section and inapp prompts.

# Stylus or not stylus

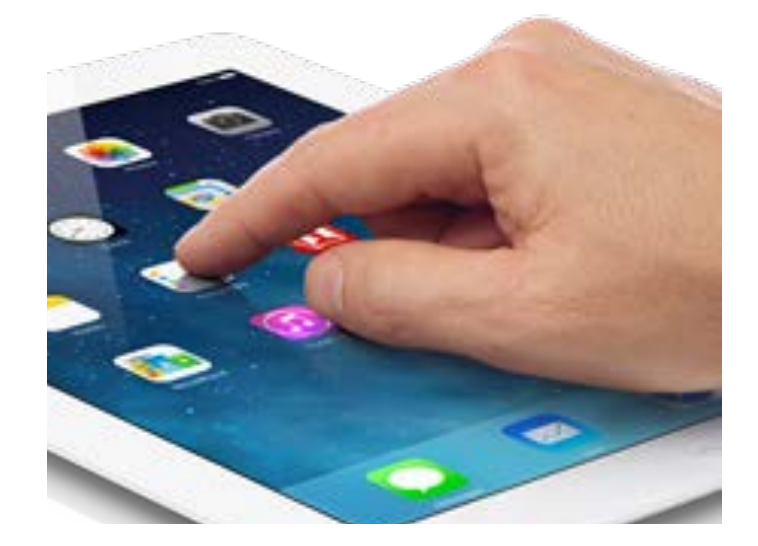

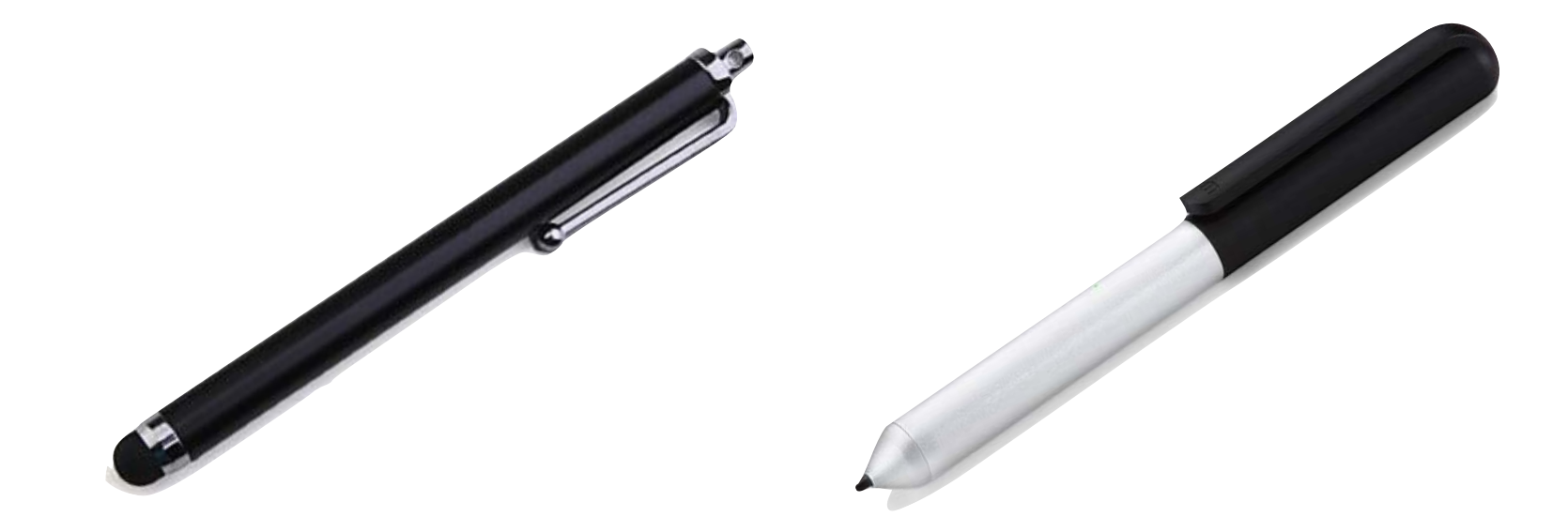

less strain acceptable accuracy

#### Free "stylus" Inexpensive stylus Active stylus

expensive more accurate

always available less accurate

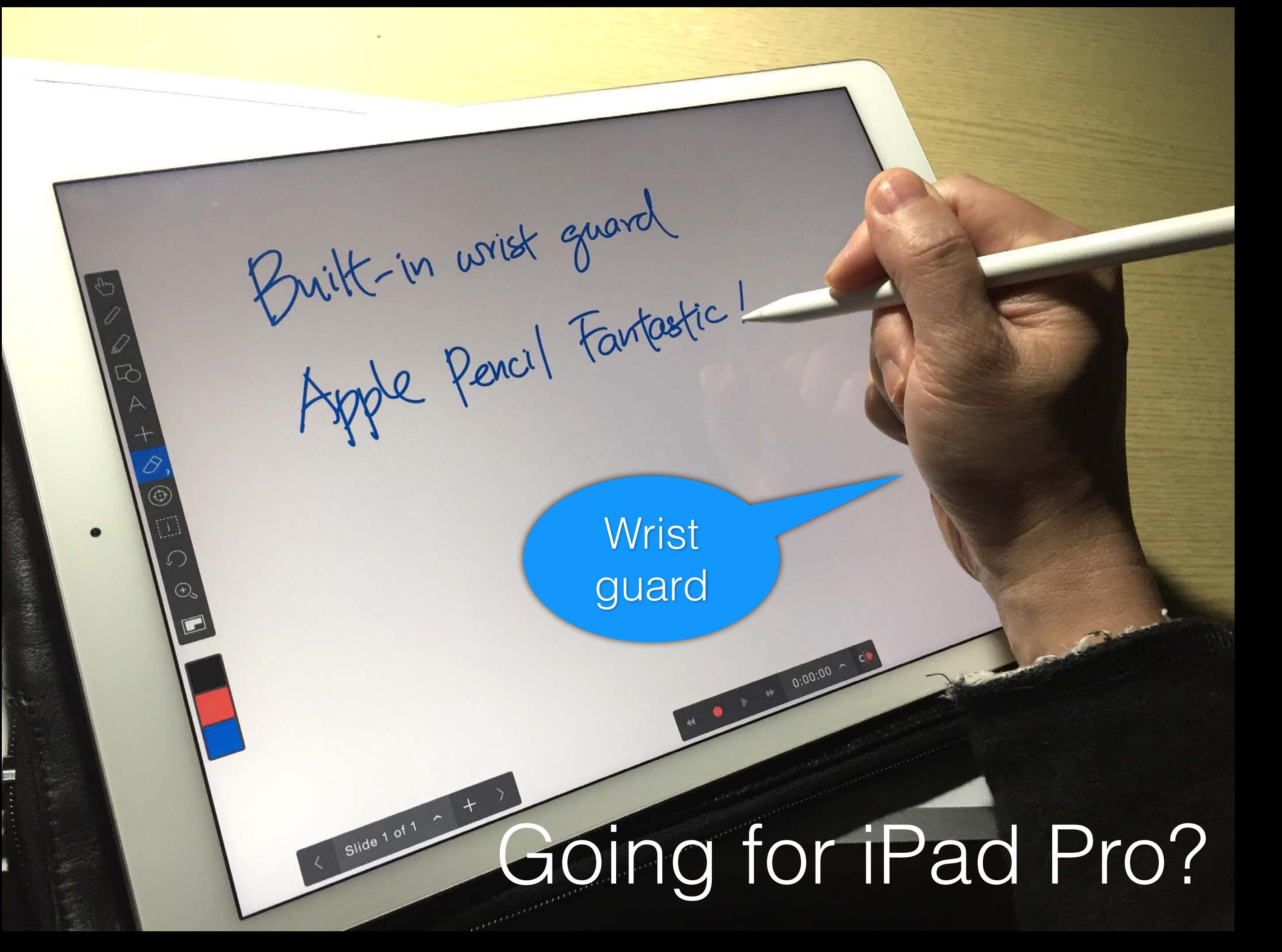

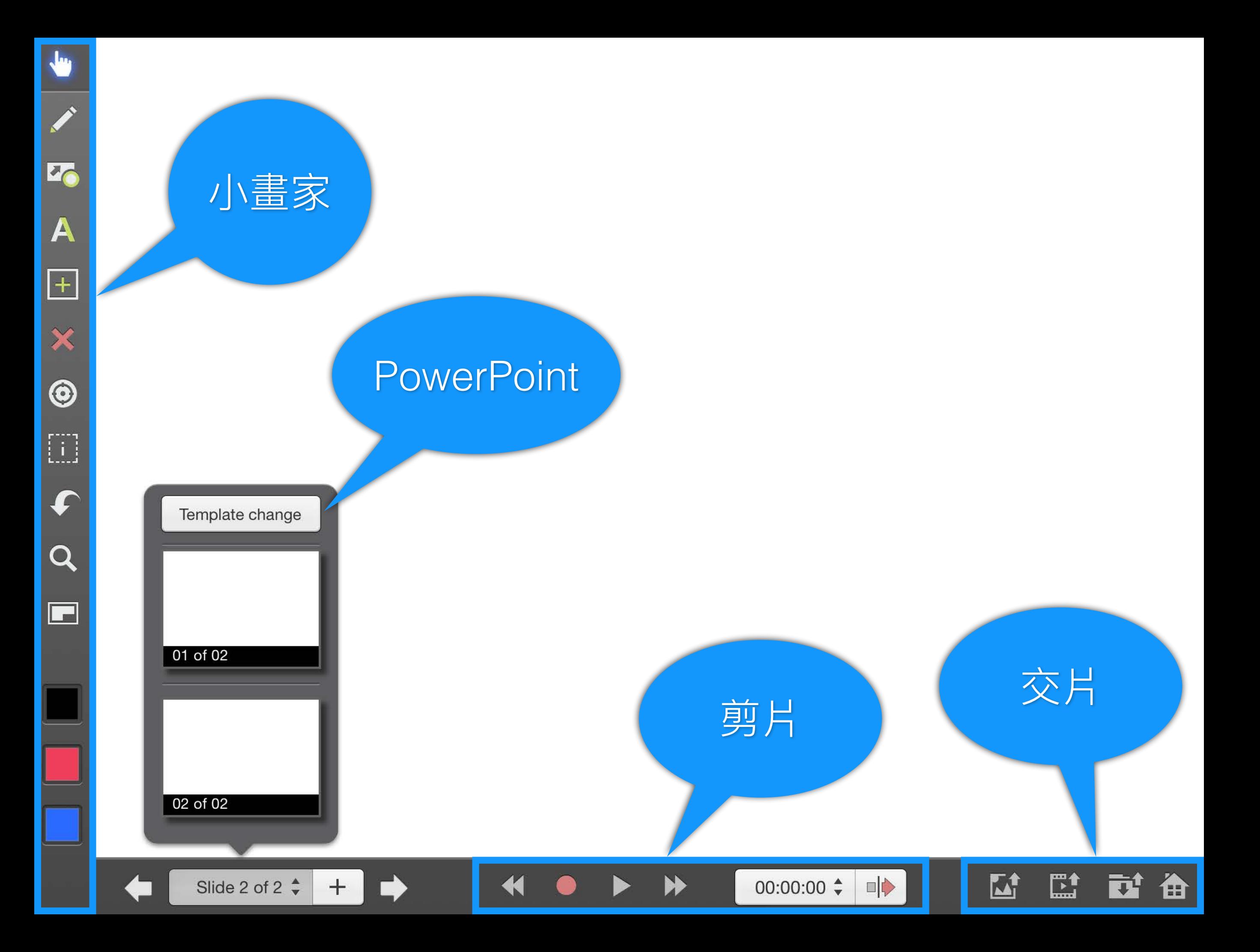

## Beginner's Tip

### Think - Record - Pause

You can start anywhere on the timeline to record again

#### $\overline{\phantom{a}}$  $\overline{\phantom{a}}$  $\blacksquare$ - 1 - 1 ᠲ  $00:10$  $00:11$  $00:12$  $00:13$  $00:14$  $00:15$  $00:16$  $00:17$  $00:18$  $00:19$ ĽÌ □▶ M Slide 1 of 2  $\div$  $00:00:14$   $\div$  $+$ i an  $\mathbf{J}^{\perp}$

### Slides Manipulation

### Add / delete / duplicate slides

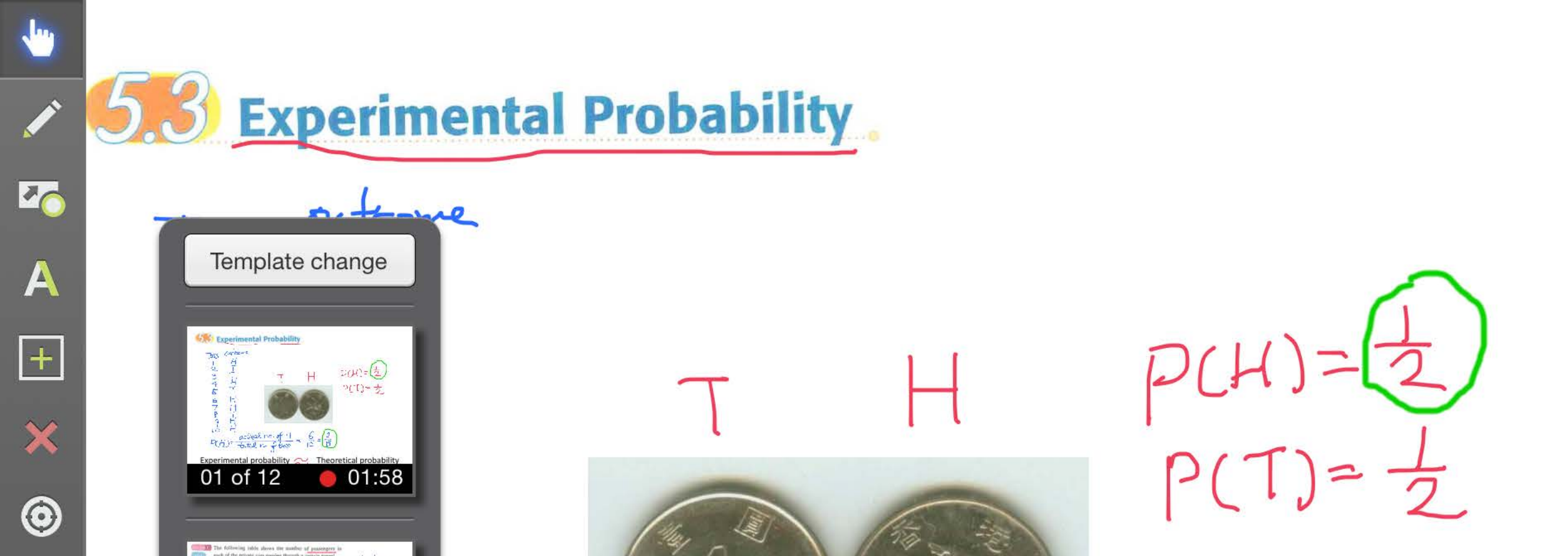

Let the mother can

02:01

02 of 12

 $\left[\begin{matrix}\cdots\\ \cdots\end{matrix}\right]$ 

 $\blacktriangledown$ 

 $\overline{\mathcal{Q}}$ 

 $\Box$ 

EI

 $\frac{\cot \alpha \ln 1}{\cot \alpha}$  =  $\frac{6}{10}$  =  $\frac{3}{6}$ 03 of 12 al probability <a>>
Theoretical probability **College Expected Values** toss 1, expt prob close to theo prob. 04 of 12  $\mathbb{L}^*$  $\mathbf{L}$ □▶  $00:01:58$   $\div$ Slide 1 of 12 $\div$  $+$ A

### Objects Manipulation

text / shapes / objects move, rotate, resize objects embed webpage

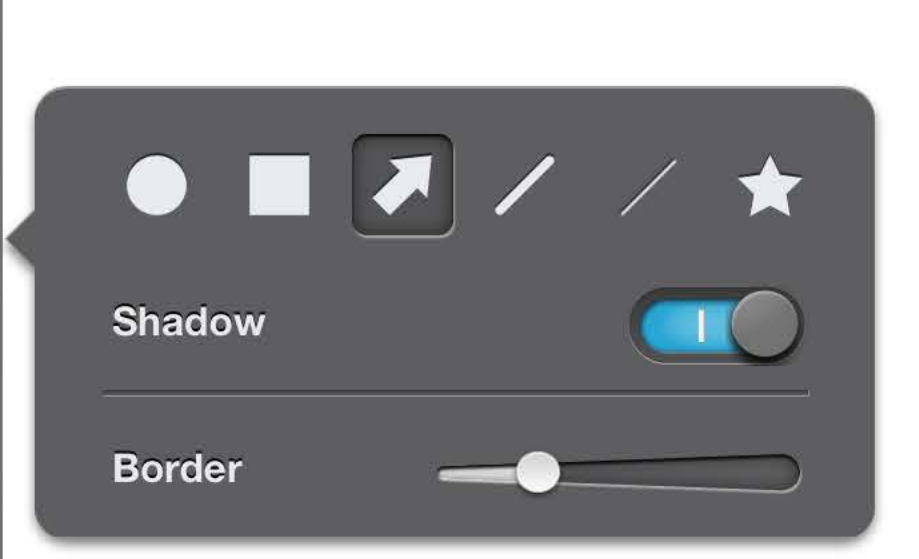

### Insert drawing objects

 $\mathbb{L}$ 

可

仚

 $\mathbf{Z}$ 

 $\underline{\mathbf{Q}}$ 

卟

 $00:00:00$   $\div$ 

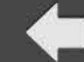

70

A

 $\boxed{+}$ 

 $\pmb{\times}$ 

 $\circledcirc$ 

 $\begin{bmatrix} 1 & 1 \\ 1 & 1 \end{bmatrix}$ 

 $\boldsymbol{\mathit{C}}$ 

 $\mathbb{Q}$ 

 $\Box$ 

 $+$ 

 $\blacklozenge$ 

Slide 1 of 1  $\div$ 

 $\pm$ 

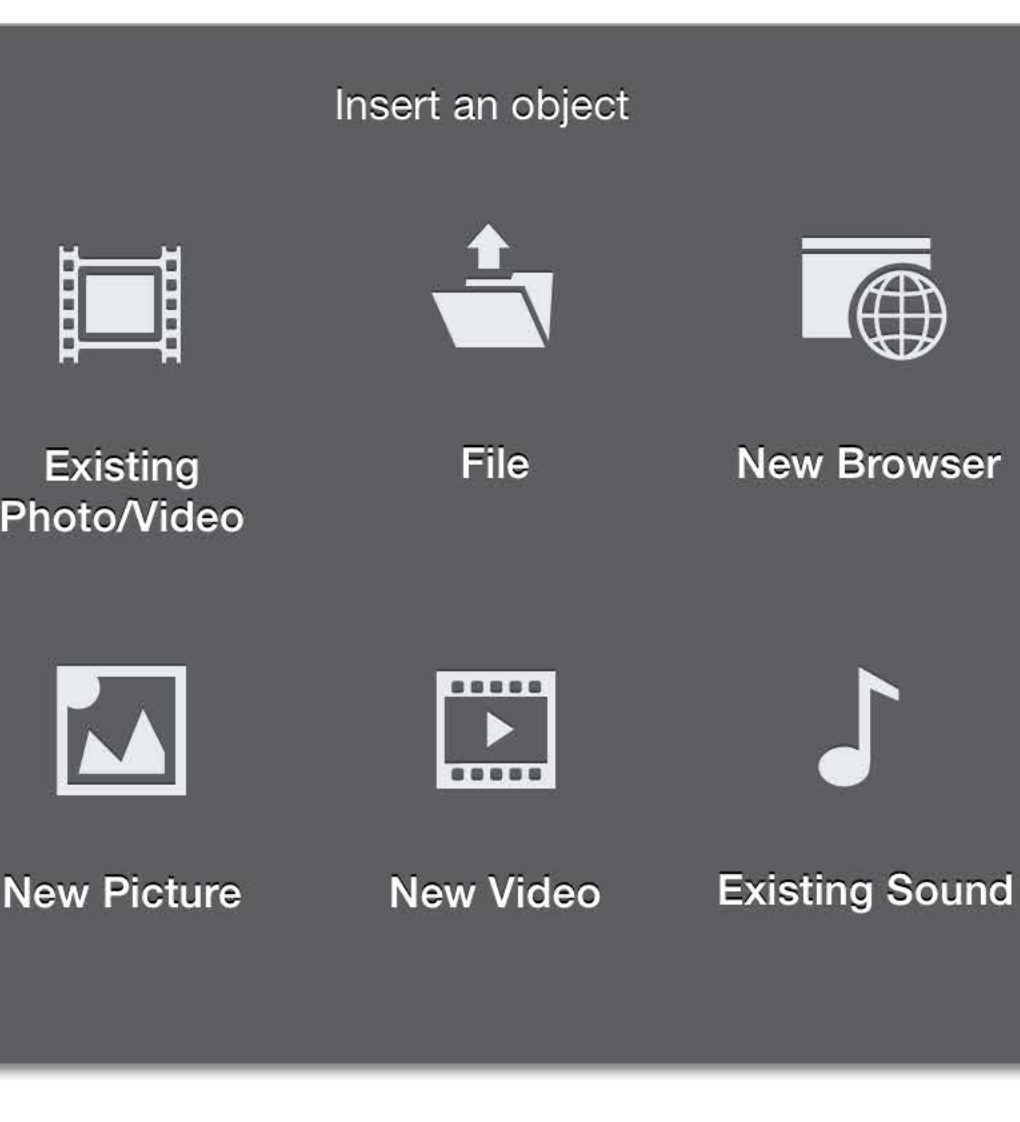

#### Insert objects

 $\overline{\mathbf{A}}$ 

卟

 $00:00:00$   $\div$ 

 $\mathbf{L}$ 

 $\mathbb{L}^*$ 

酋

 $\overline{\mathbf{u}}^{\mathbf{t}}$ 

### Insert photos or videos

Importing on-the-fly Annotations on photos / videos

#### Task: Create a 3-minute lesson video

#### If possible, try to talk and write at the same time.

Insert photos, drawings or even videos.

Use annotations, pointers to help your explanation.

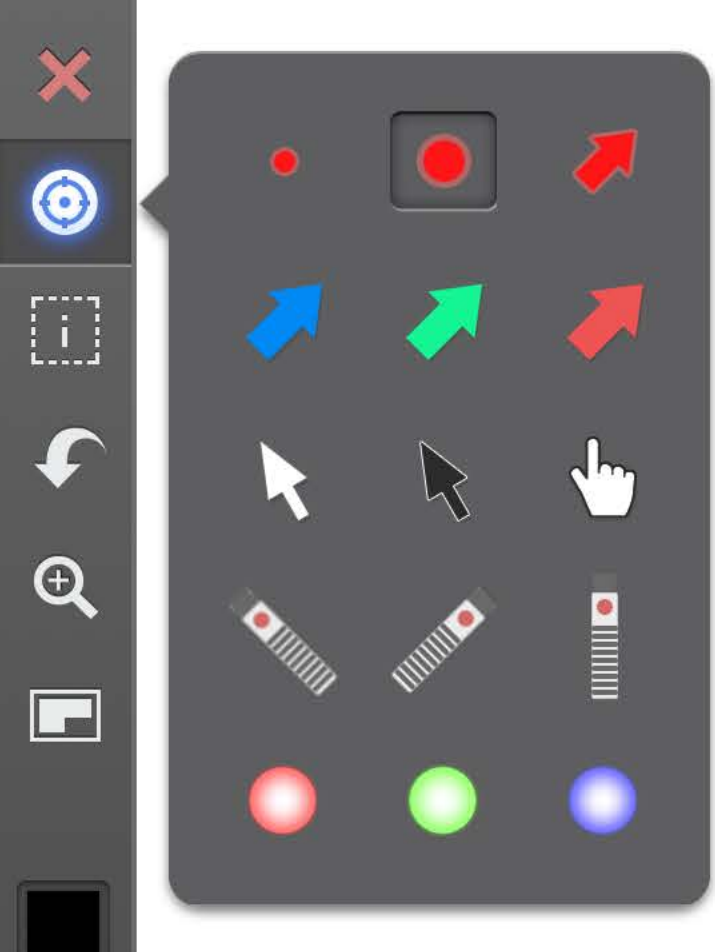

26

A

 $\boxed{\pm}$ 

#### Pointers

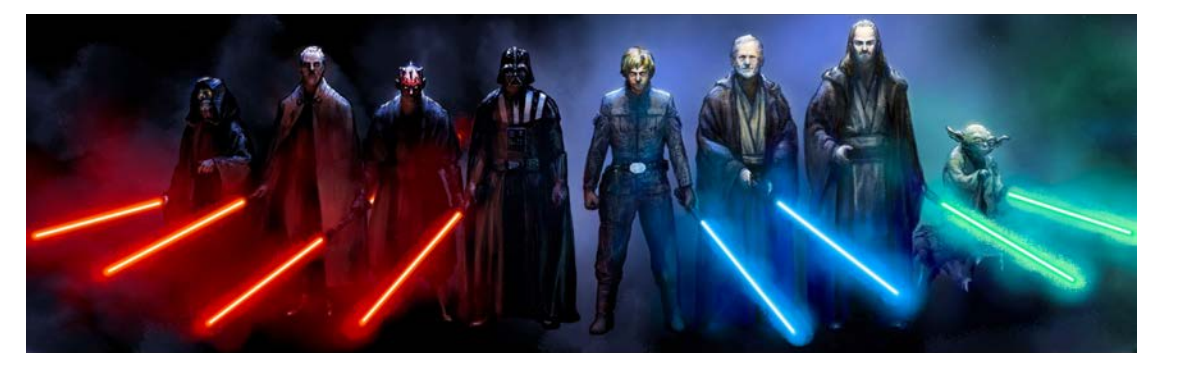

 $\mathbb{L}^*$ 

畬

 $\mathbf{E}^{\mathbf{f}}$ 

 $\mathbf{L}$ 

 $\overline{\mathbf{0}}$ 

卟

00:00:00  $\hat{*}$ 

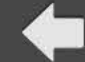

Slide 1 of 1  $\div$ 

 $+$ 

### Versatile File Import

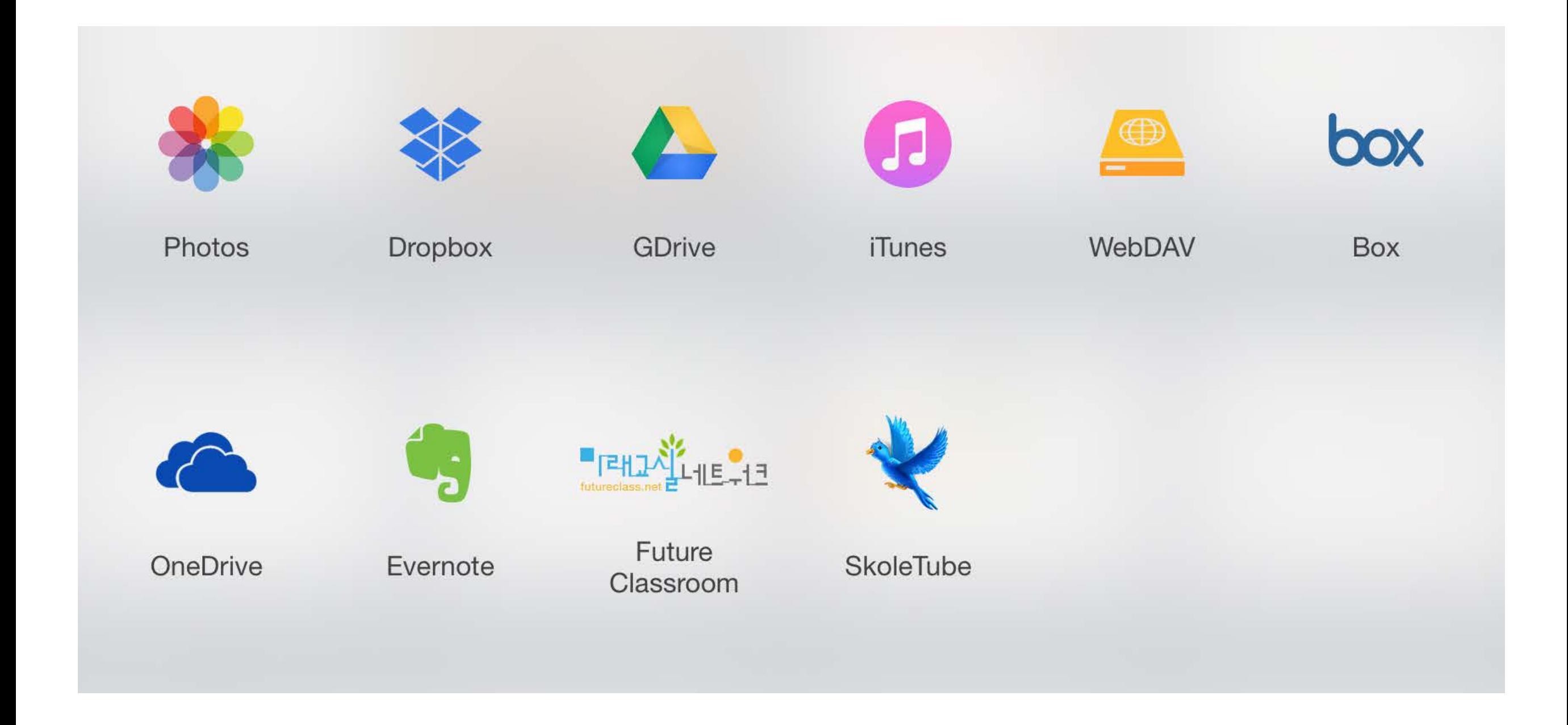

### We don't have to do everything from scratch

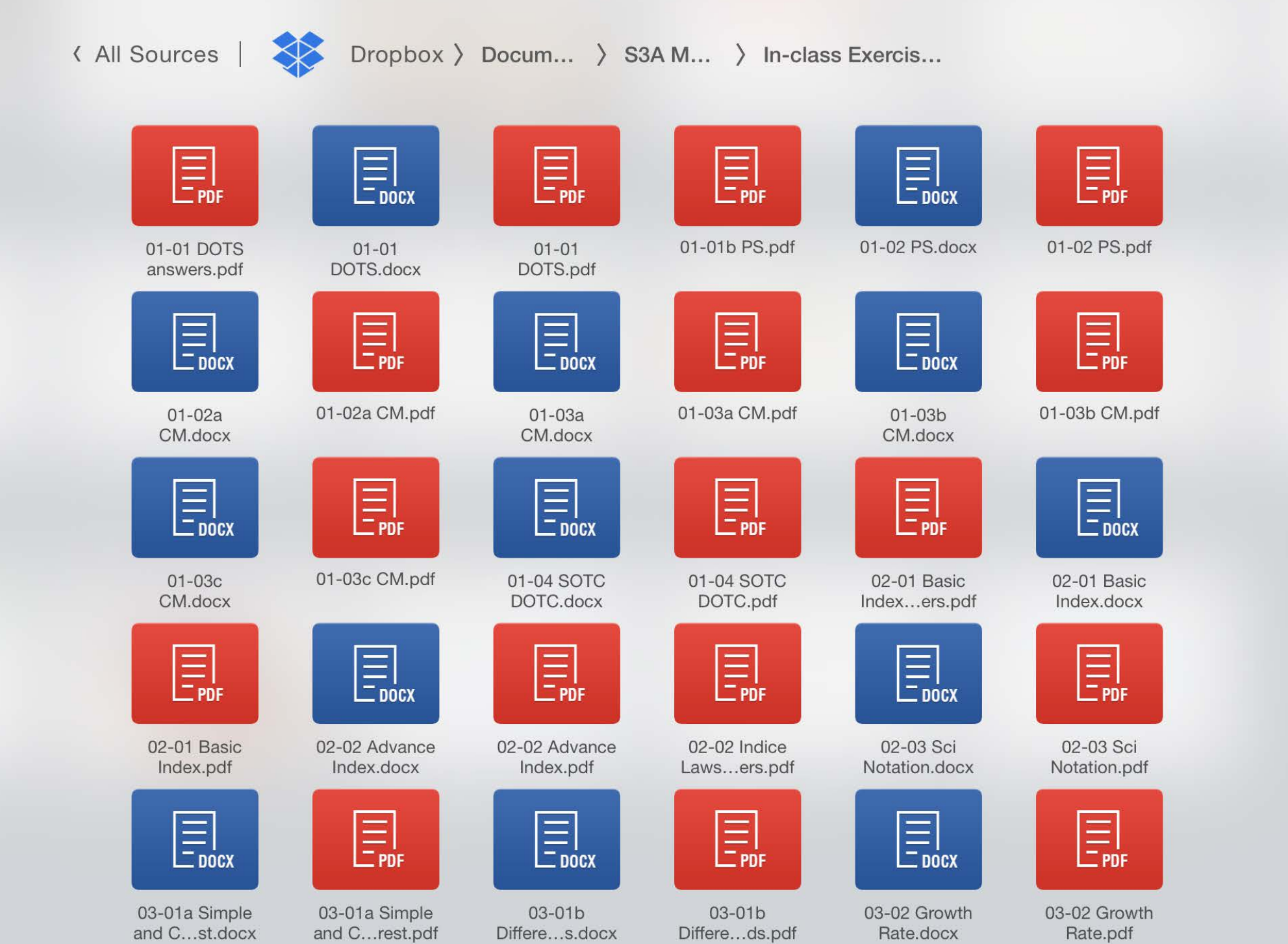

### Versatile Video Export

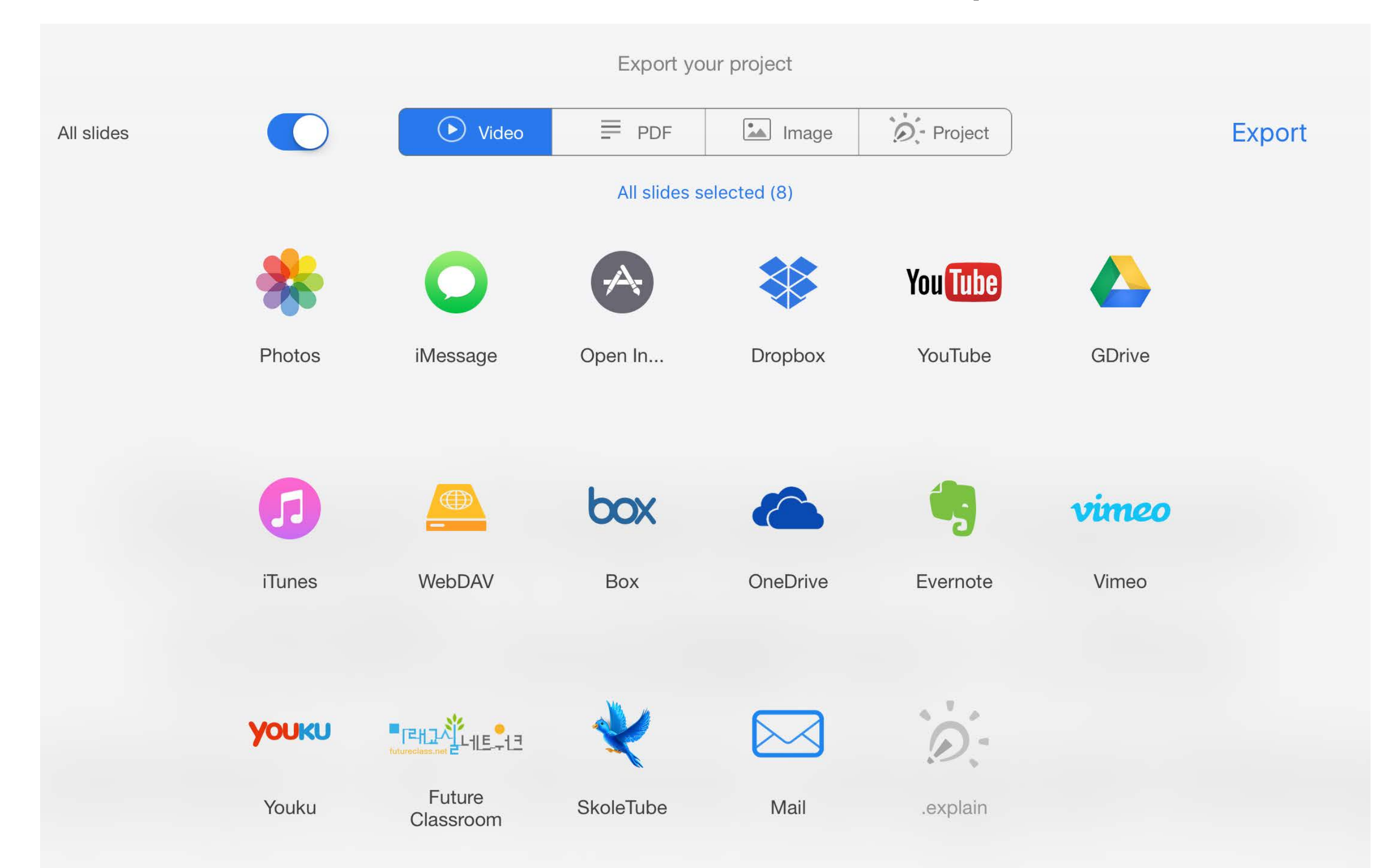

# Setting accounts

#### $\mathbf{N}$ Е.

#### **Explain Everything**

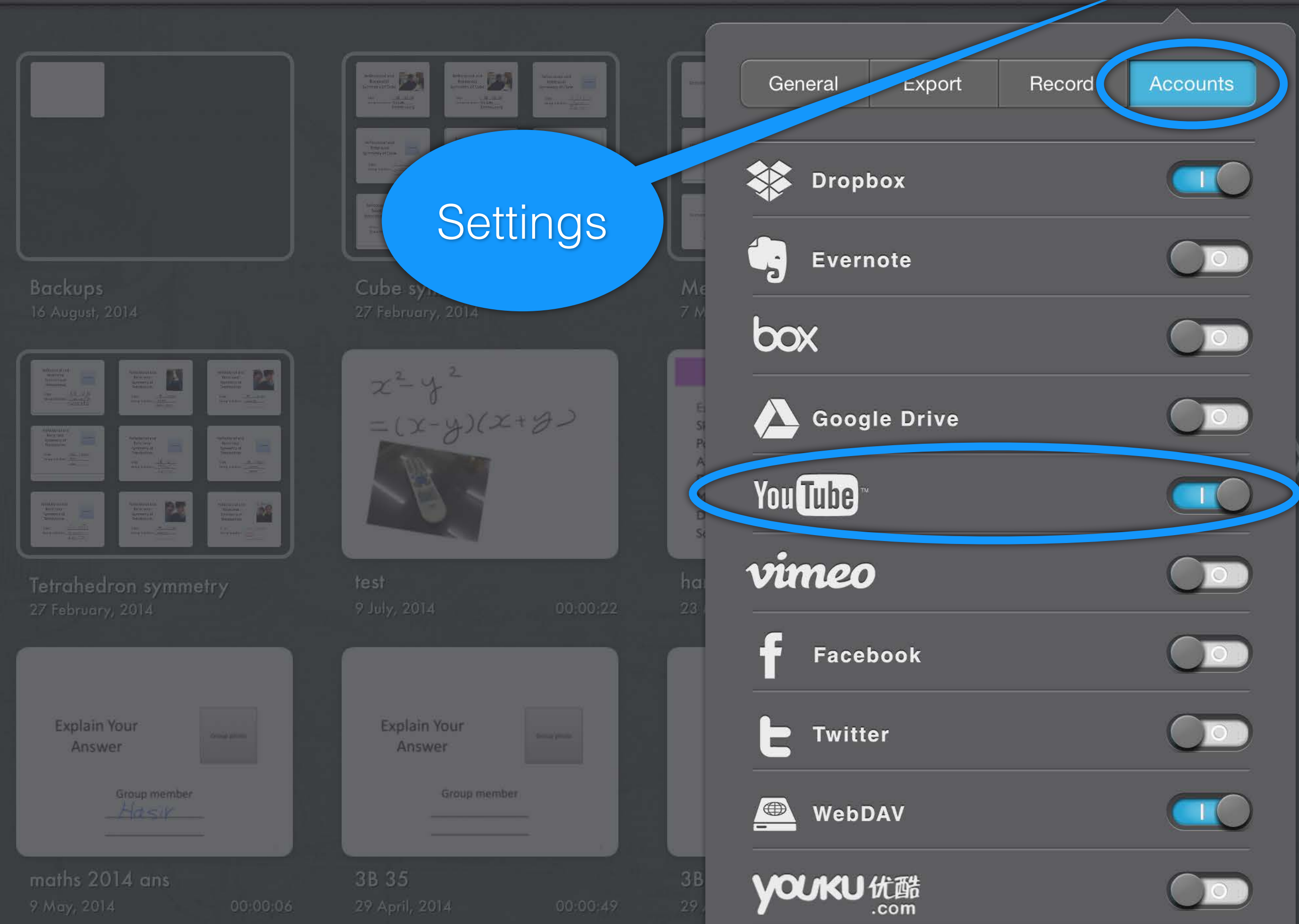

### Video Upload Settings

#### <topic name> by <your name>

#### Privacy: Unlisted

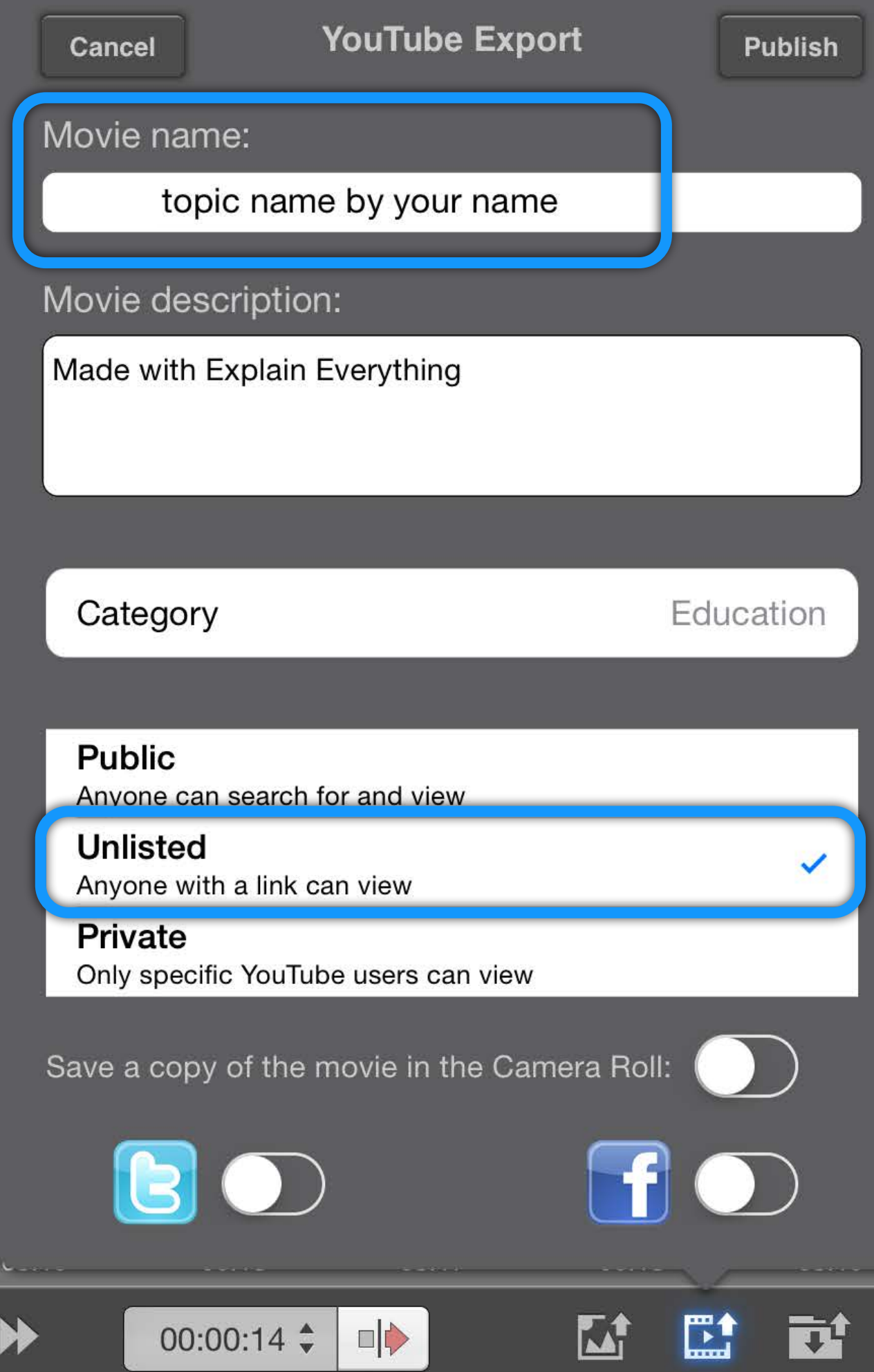

## Tryout import function

Upload a file to your Dropbox / Google Drive

e.g. PowerPoint file with several slides (recommend to save as PDF first)

Import the file into Explain Everything

Create a micro-lesson using Explain Everything

- video length should not be more than 3 mins
- if possible, talk and write at the same time

### Alternative Smartphone holder

Very natural and mimic personal tutoring experience

Intuitive, paper and pencil

Can talk and write faster

Very lost cost setup and short learning time

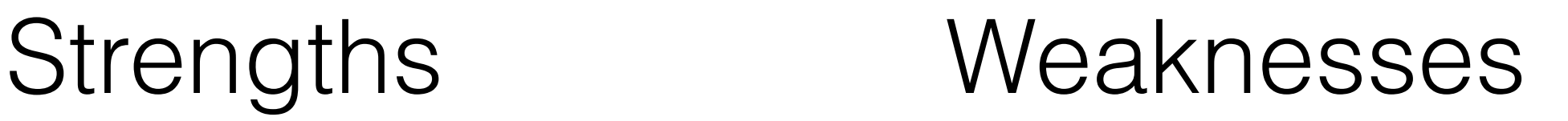

Not too environmental friendly

Undo mistakes are difficult or need further video editing

Need some time to setup, lighting, levelling, aligning

## 2.2 Uploading Videos to YouTube

### Upload and Share Videos

Publish your video to YouTube.

Video name: Level, subject, topic

Set video privacy to "unlisted".

## YouTube video privacy

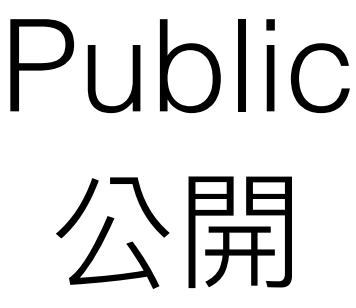

Unlisted 非公開

Private 私人

Anyone can search for and view

Only people with link can view

Only you and selected users can view

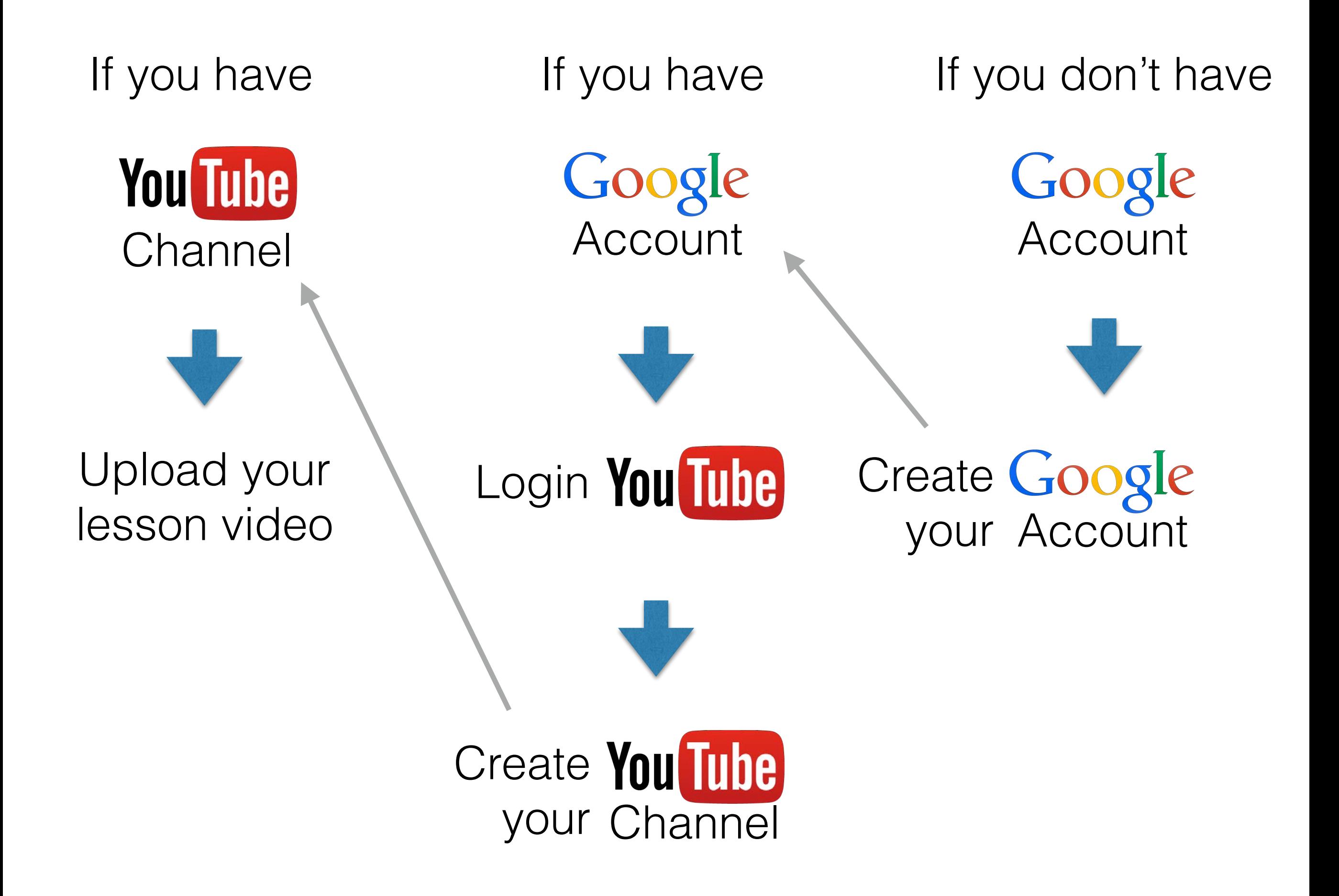
### Create your own YouTube channel

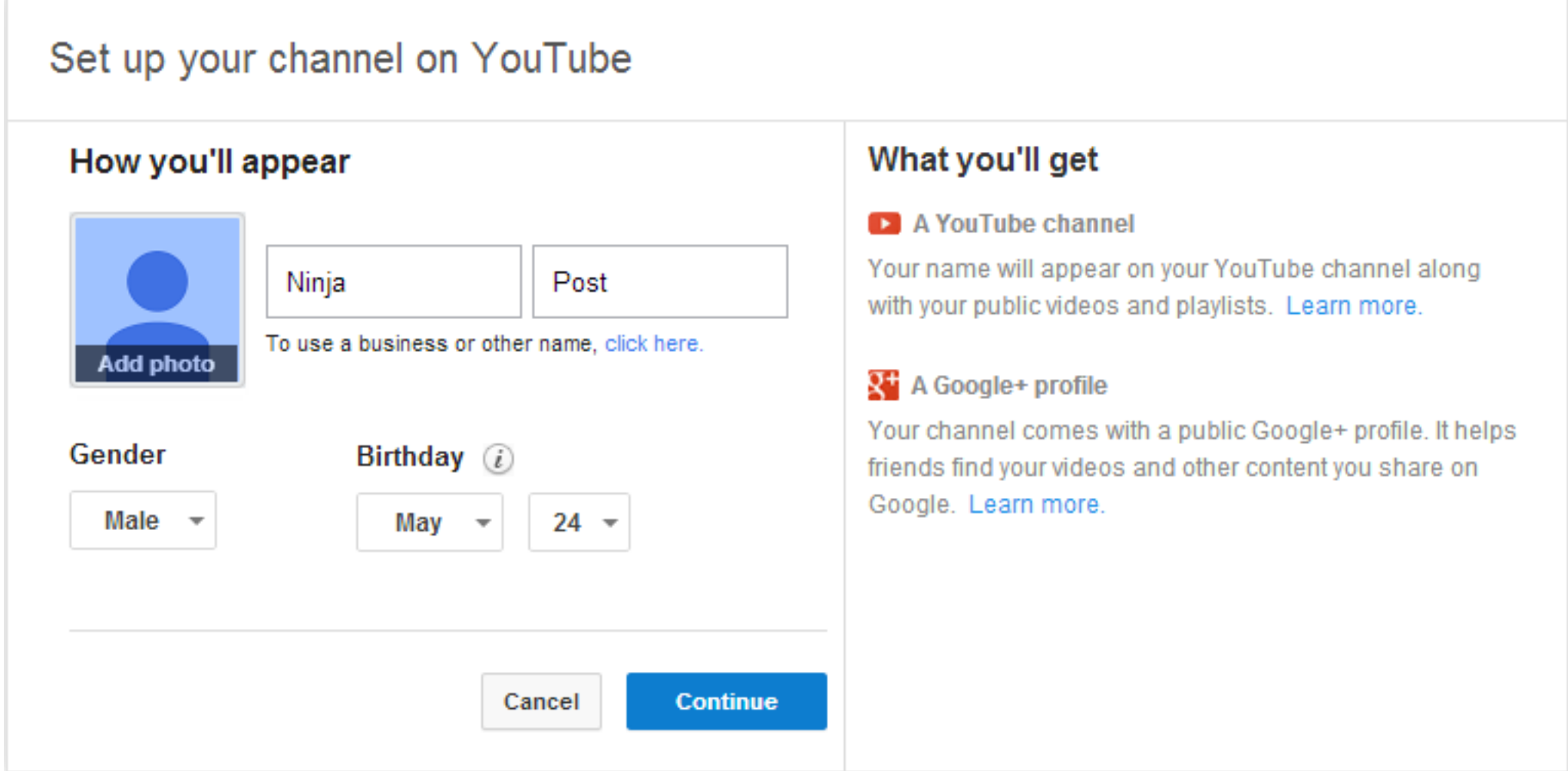

### If you have a Google account, sign in YouTube and go to create a channel.

### Sharing your YouTube video link

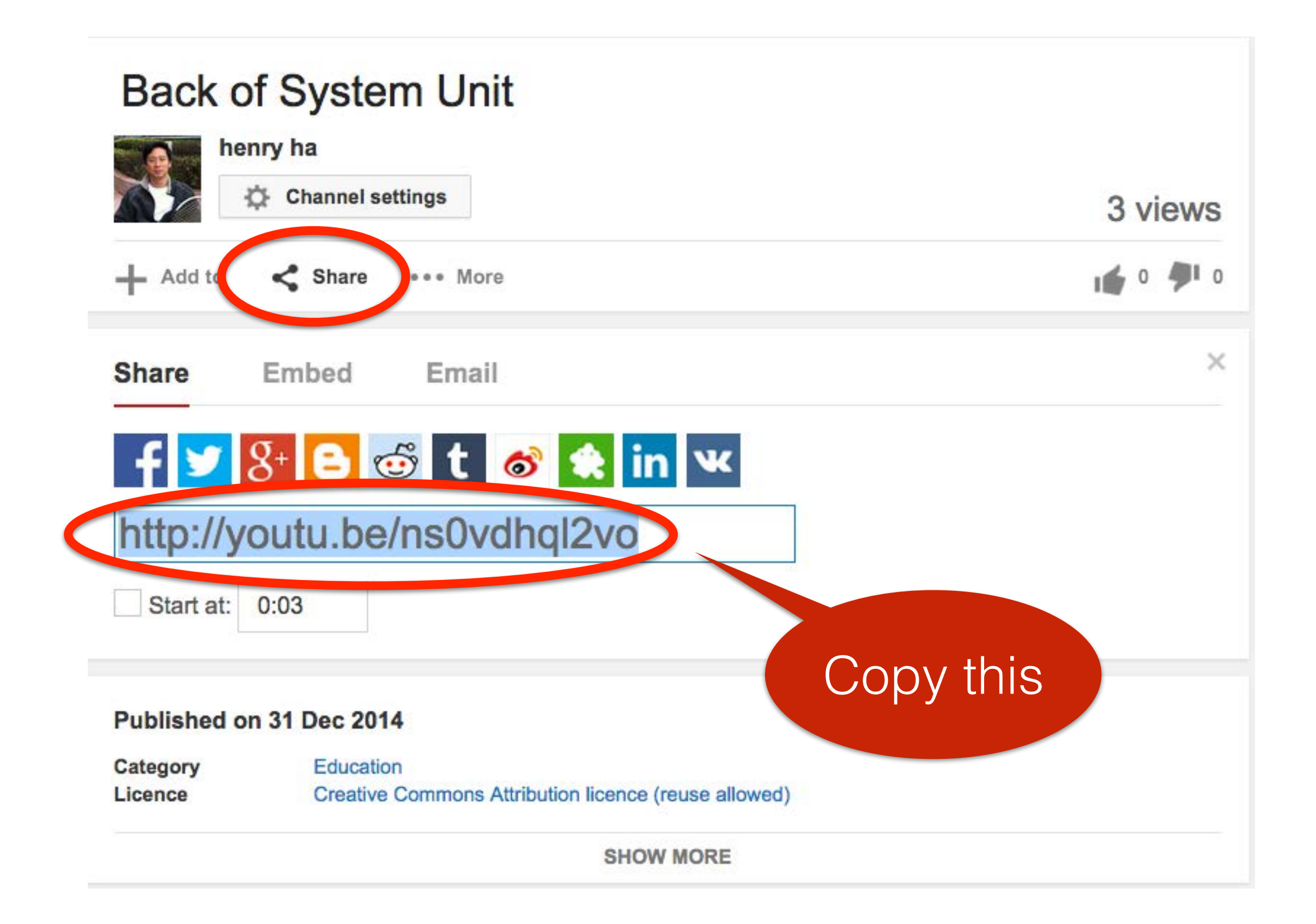

### 2.3 Logging in iClass, Adding Course, Distributing Course Code

# Roles of Desktop and iPad

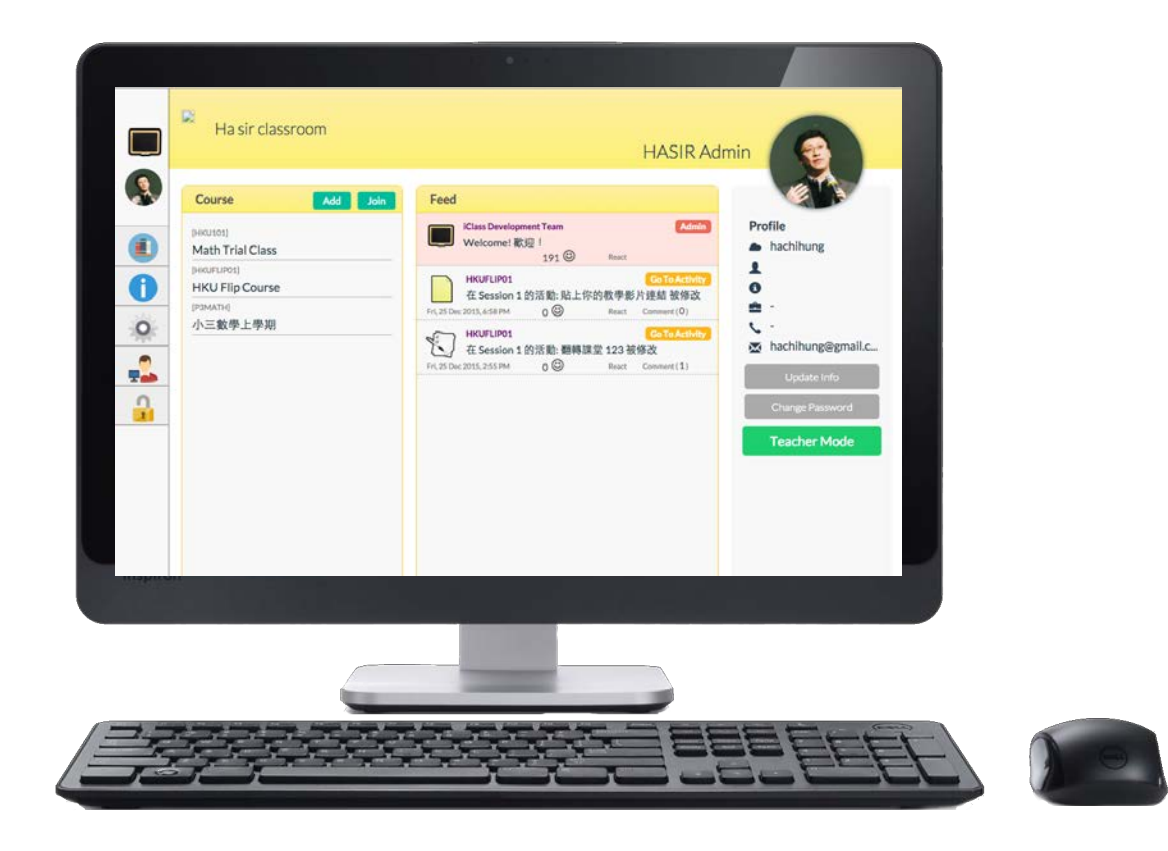

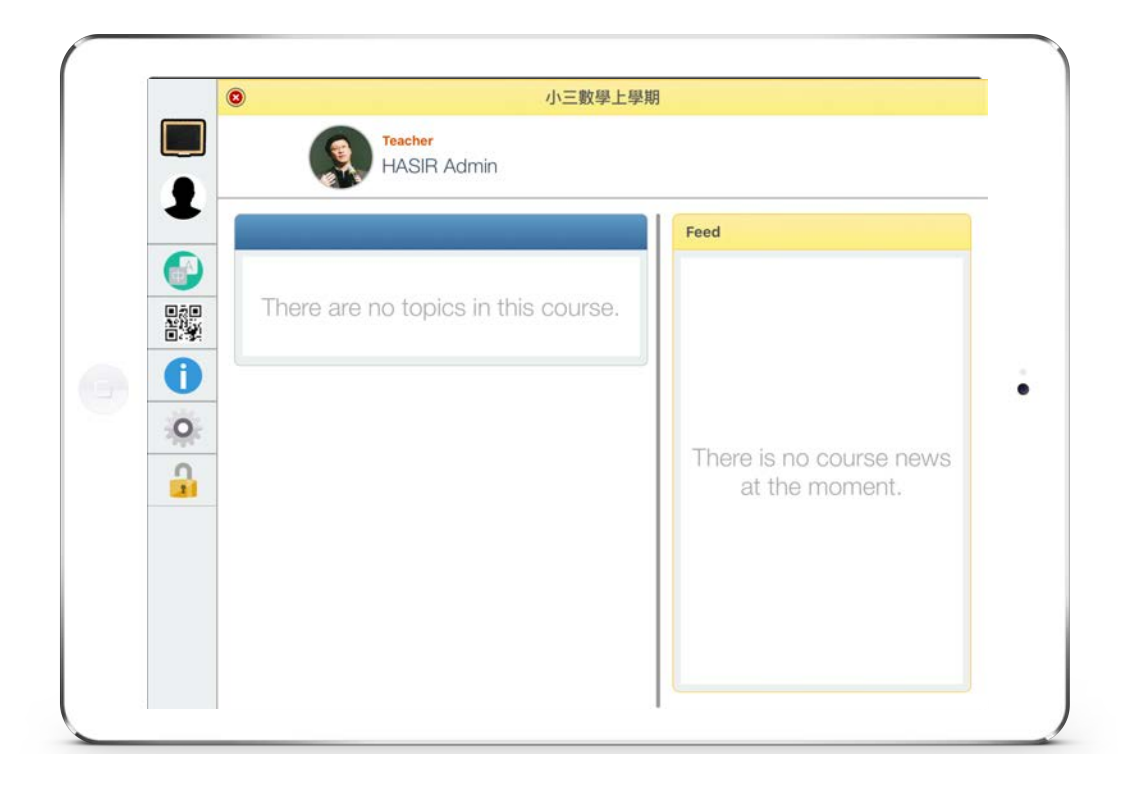

### Teacher iClass Account (Admin)

### Student iClass Account (Engage)

# portal.iclass.hk

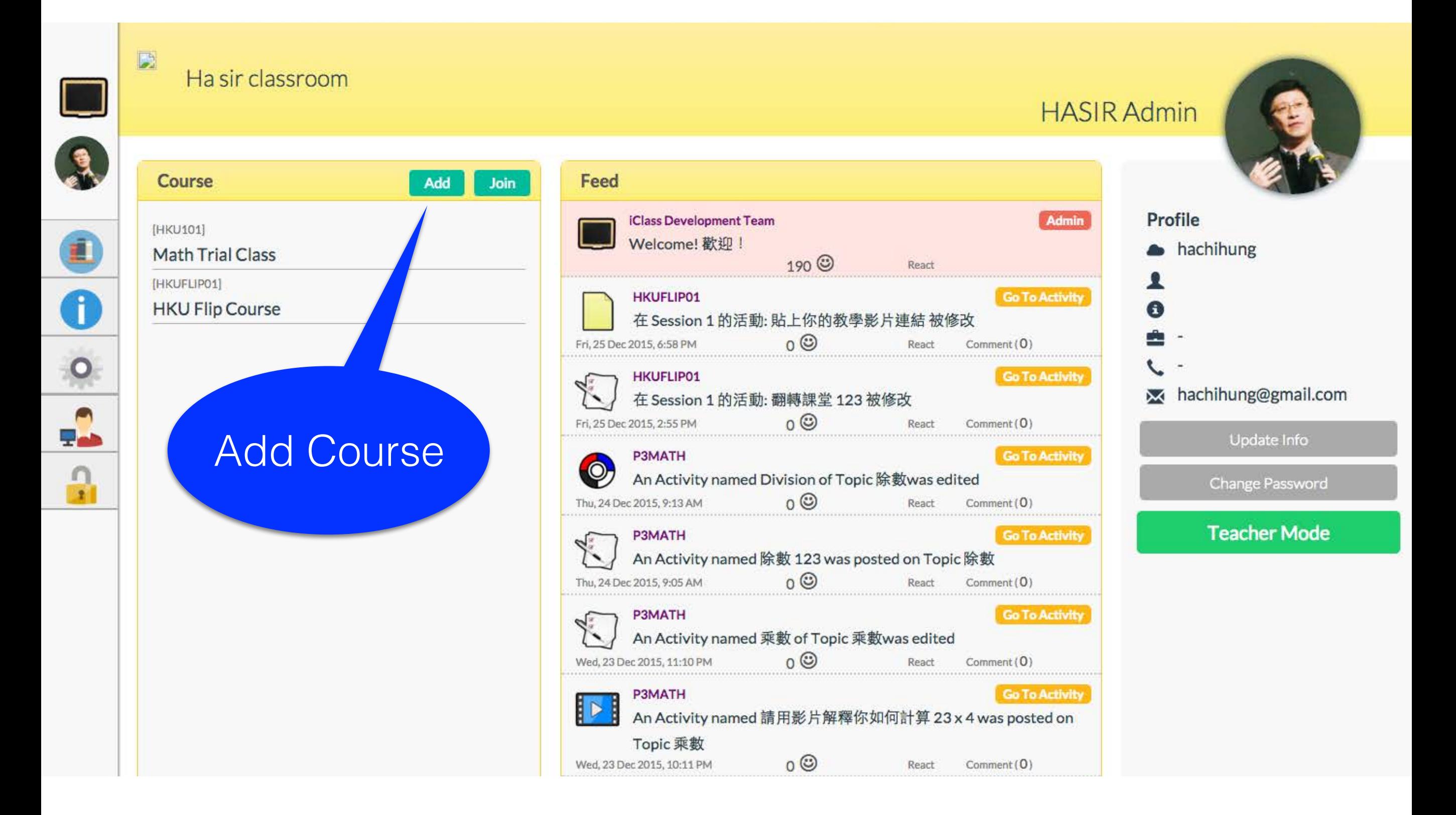

# Add Course

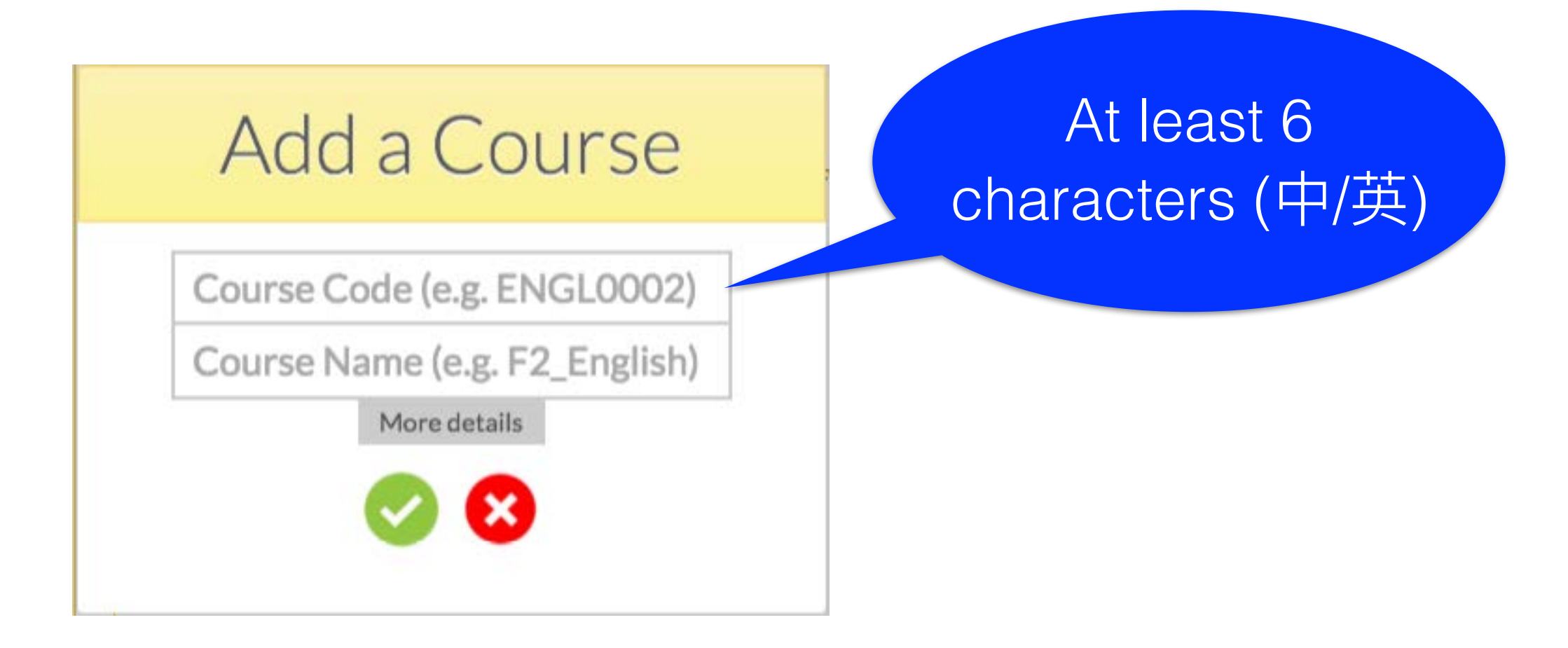

# Course Code

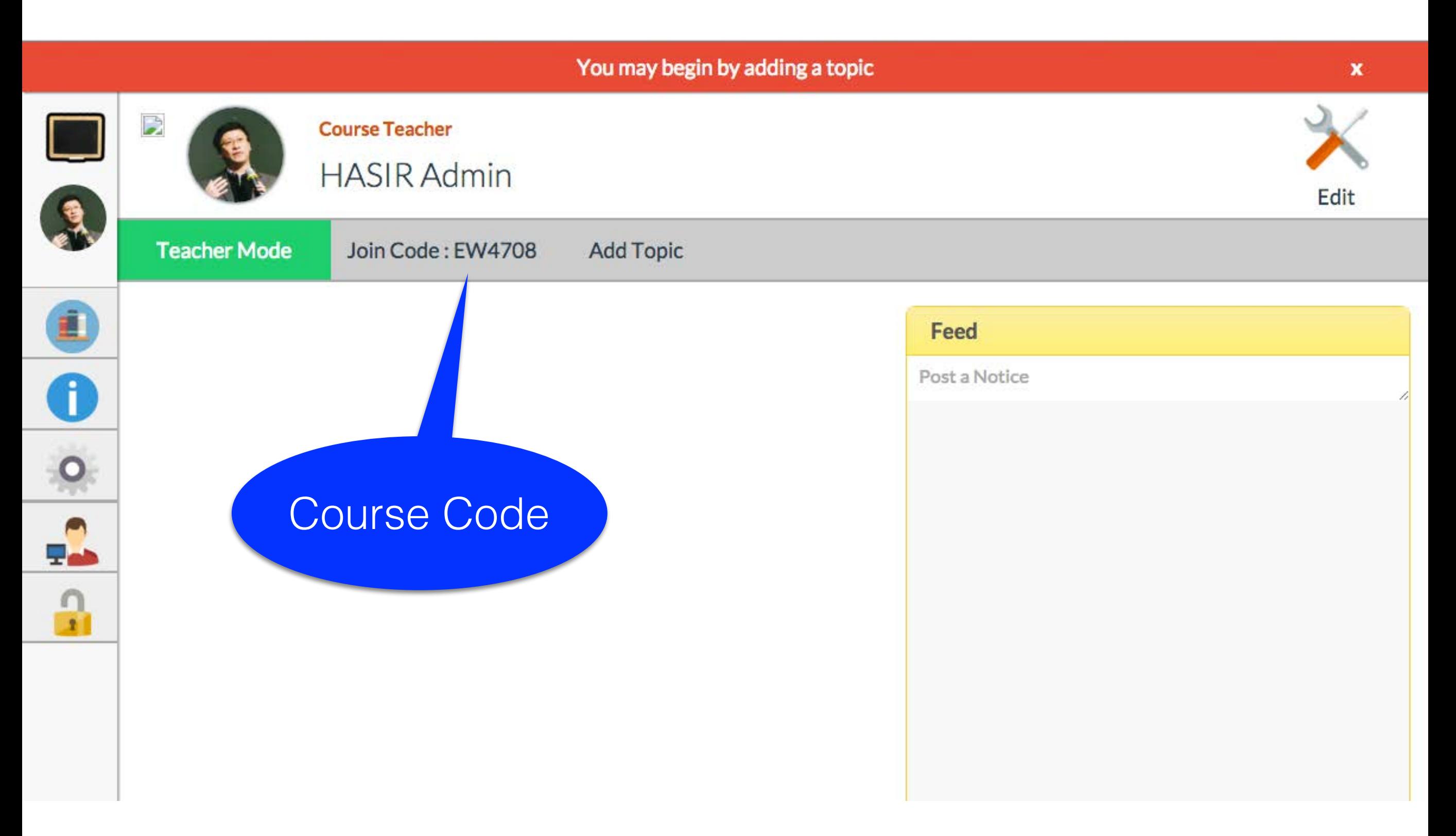

### On iPad, join course using a student account

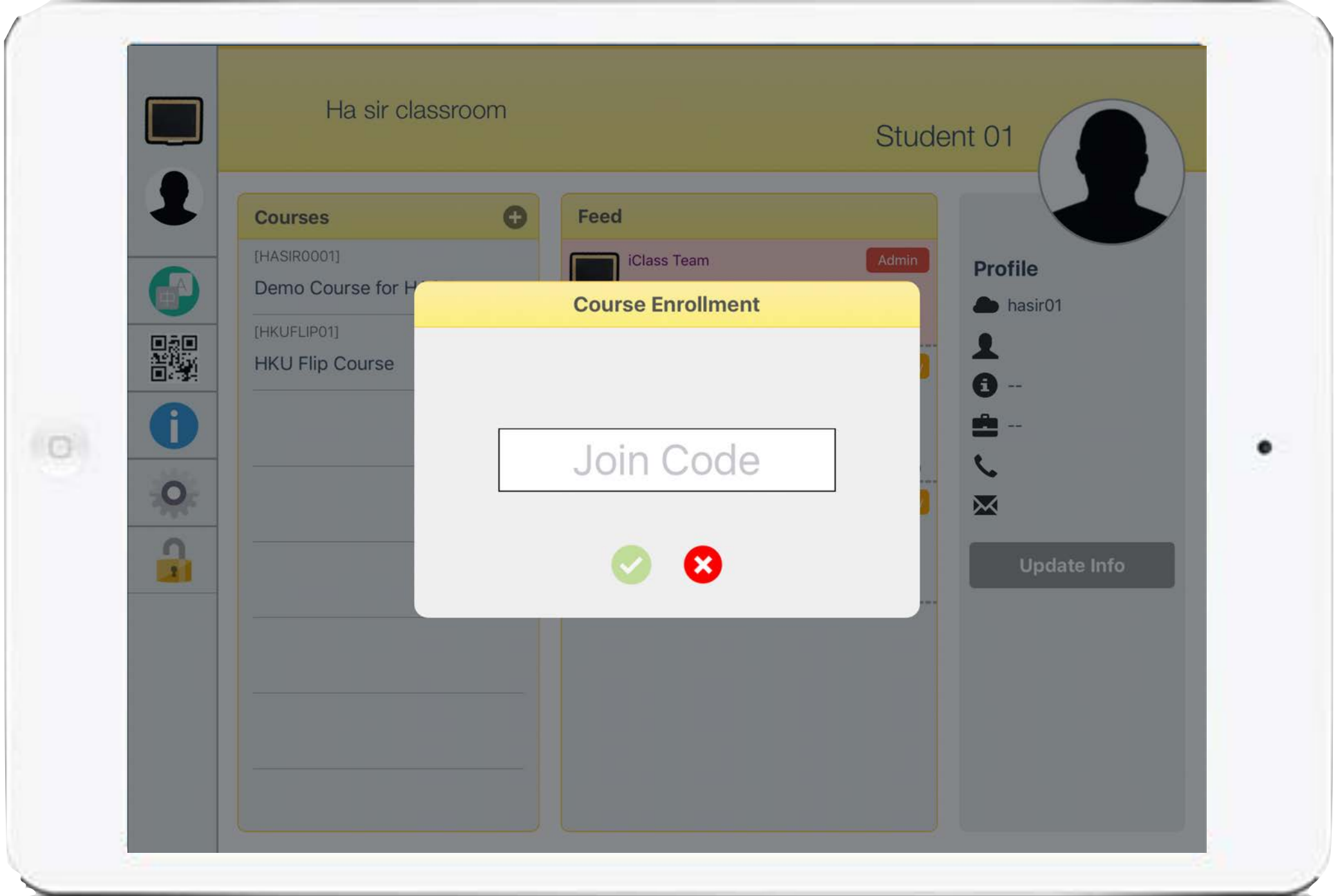

2.4 Embedding Videos in iClass, setting questions and designing pre-learning activities

## Structure

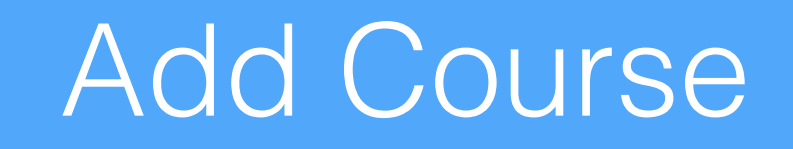

Add Topic

Add Activity

# Add Topic

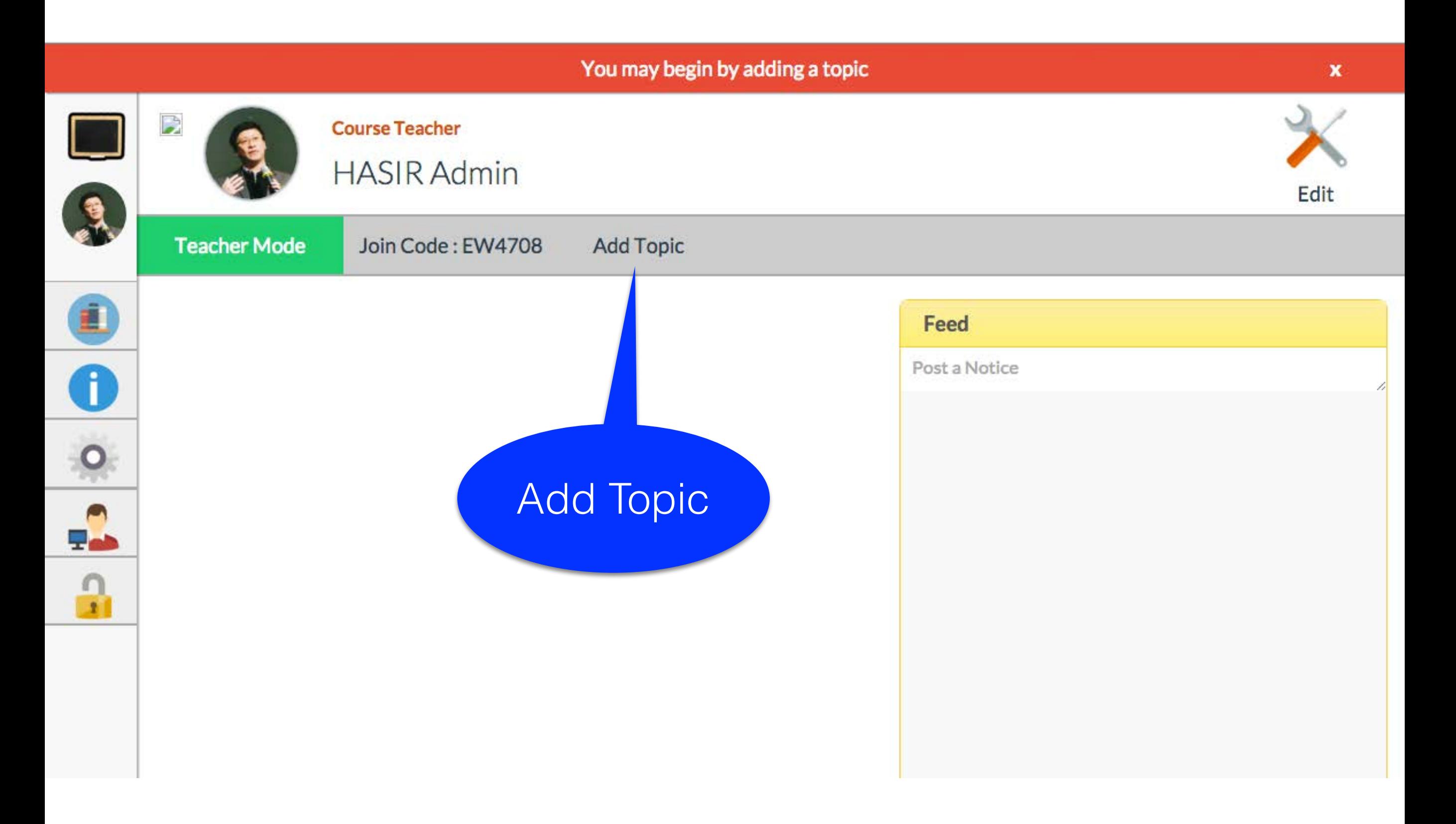

# Add Activity

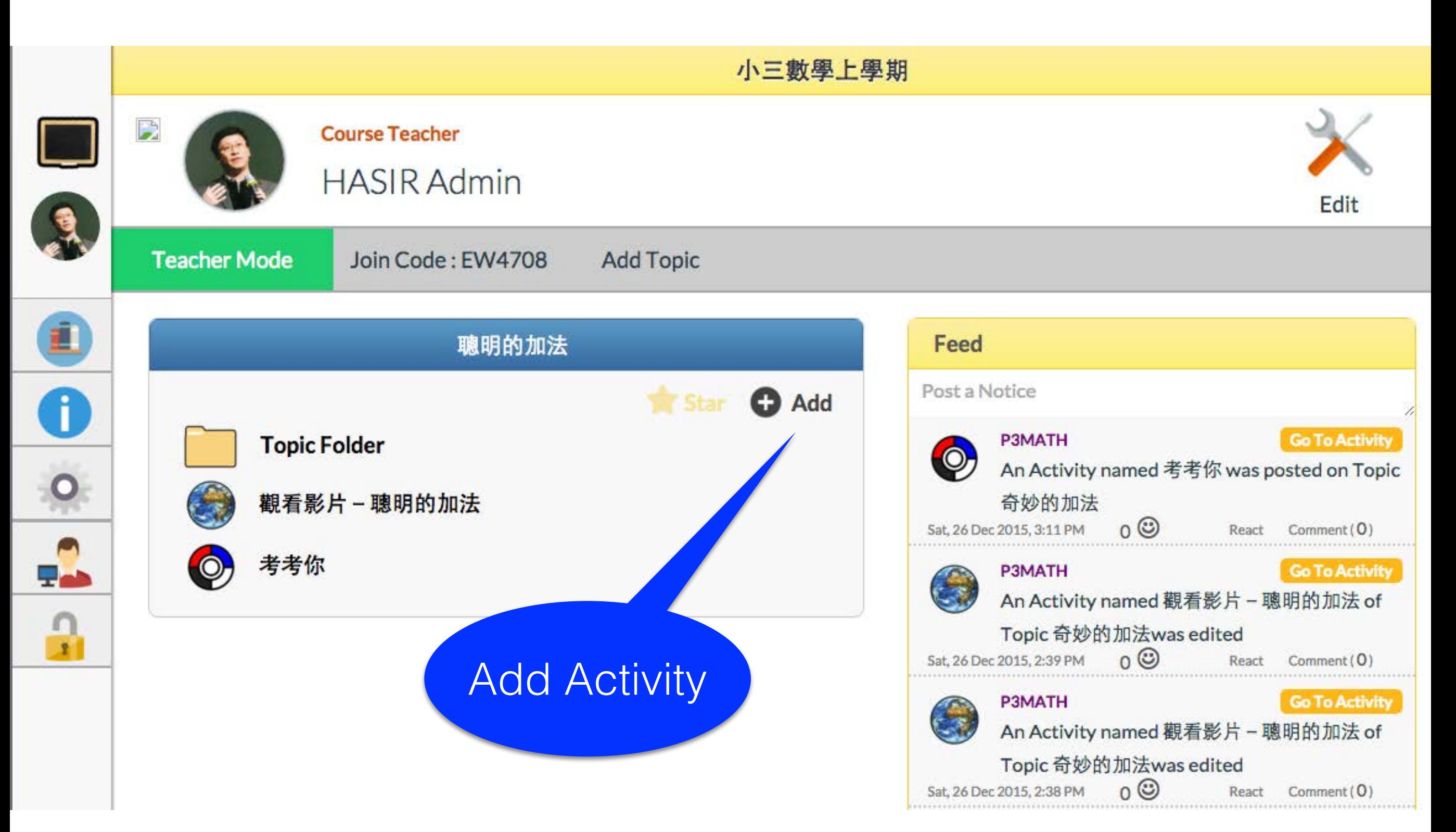

# Add Activity

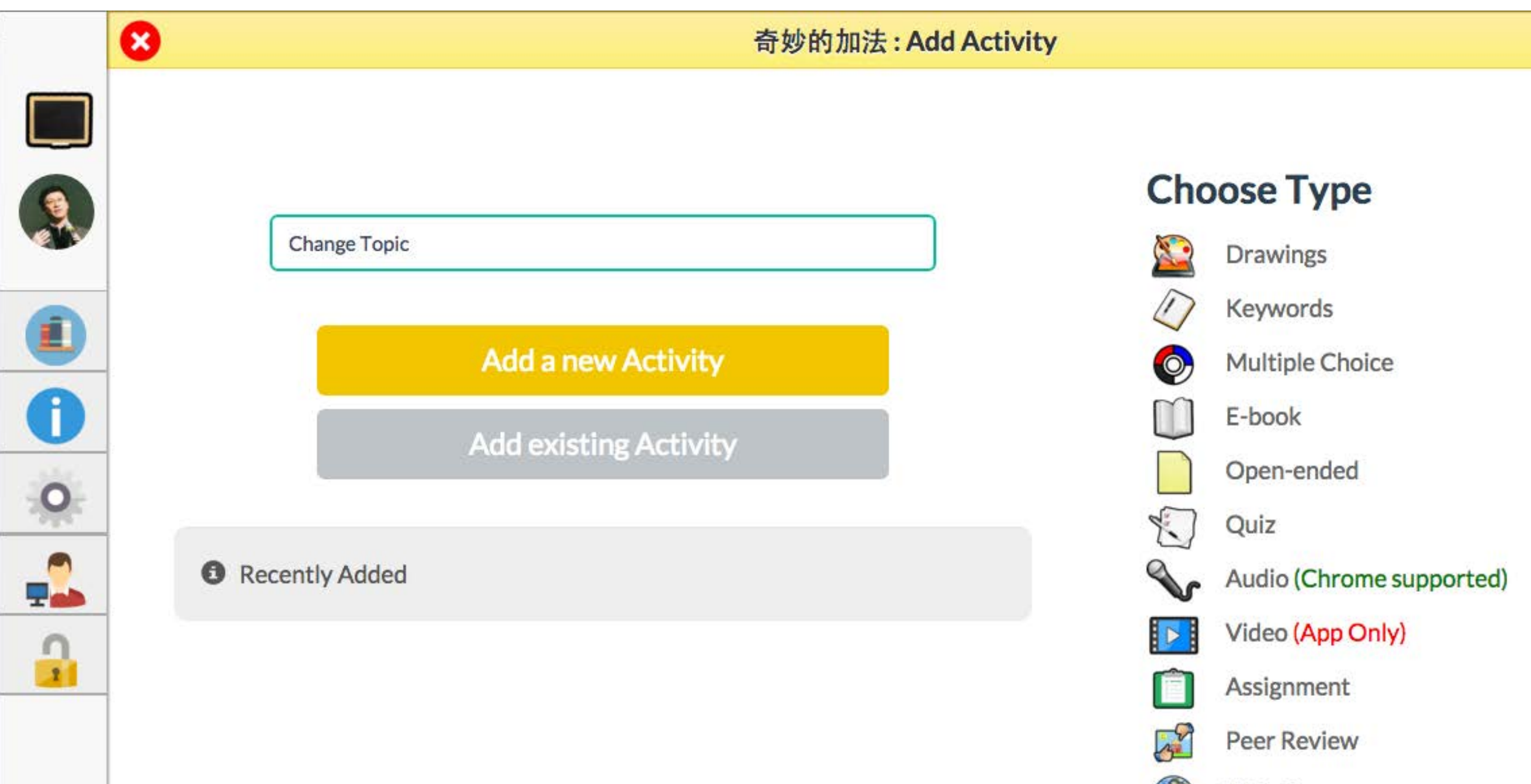

Web Page

### **Activities Tryout**

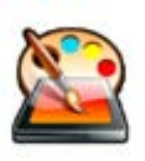

**Drawings** 

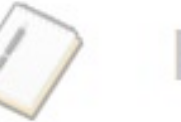

Keywords

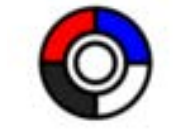

**Multiple Choice** 

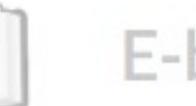

E-book

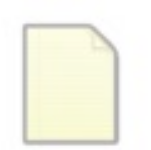

Open-ended

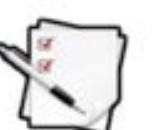

#### Quiz

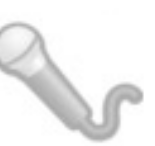

Audio (Chrome supported)

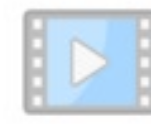

Video (App Only)

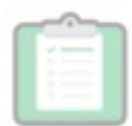

Assignment

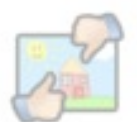

**Peer Review** 

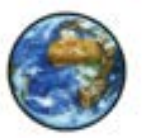

**Web Page** 

### Add Web Page

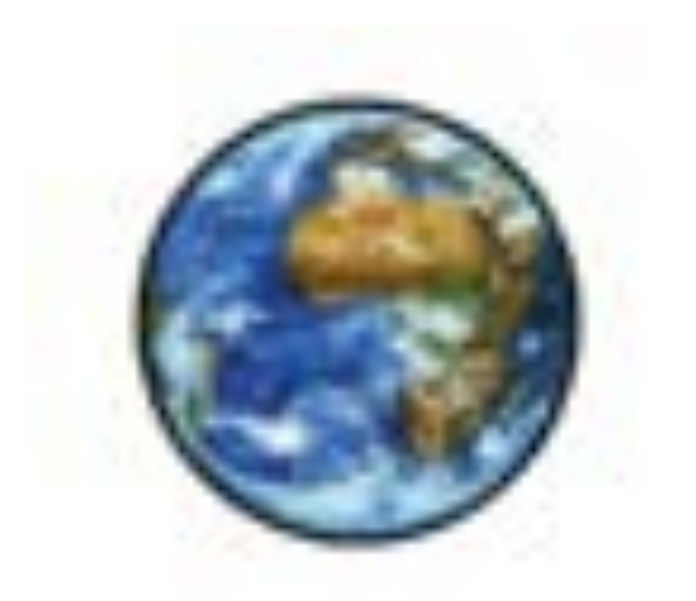

# Web Page

### Embedding Video in Activity

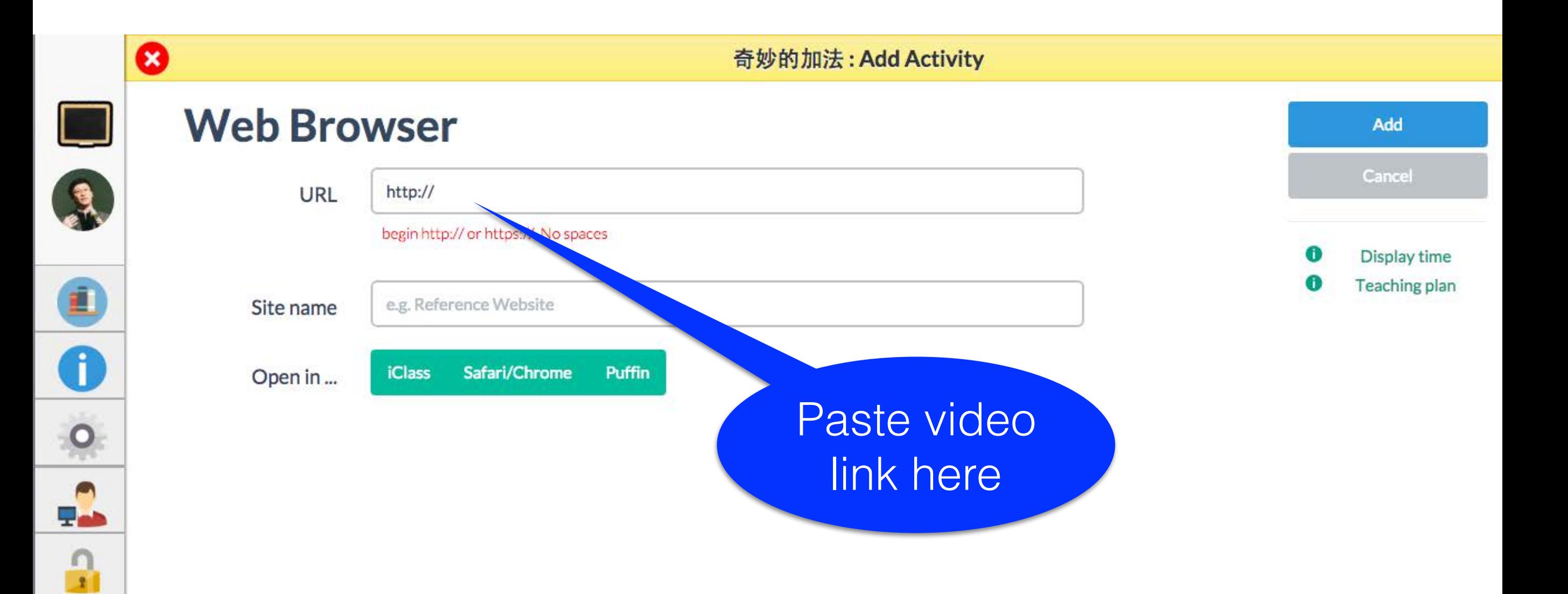

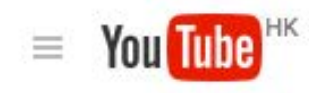

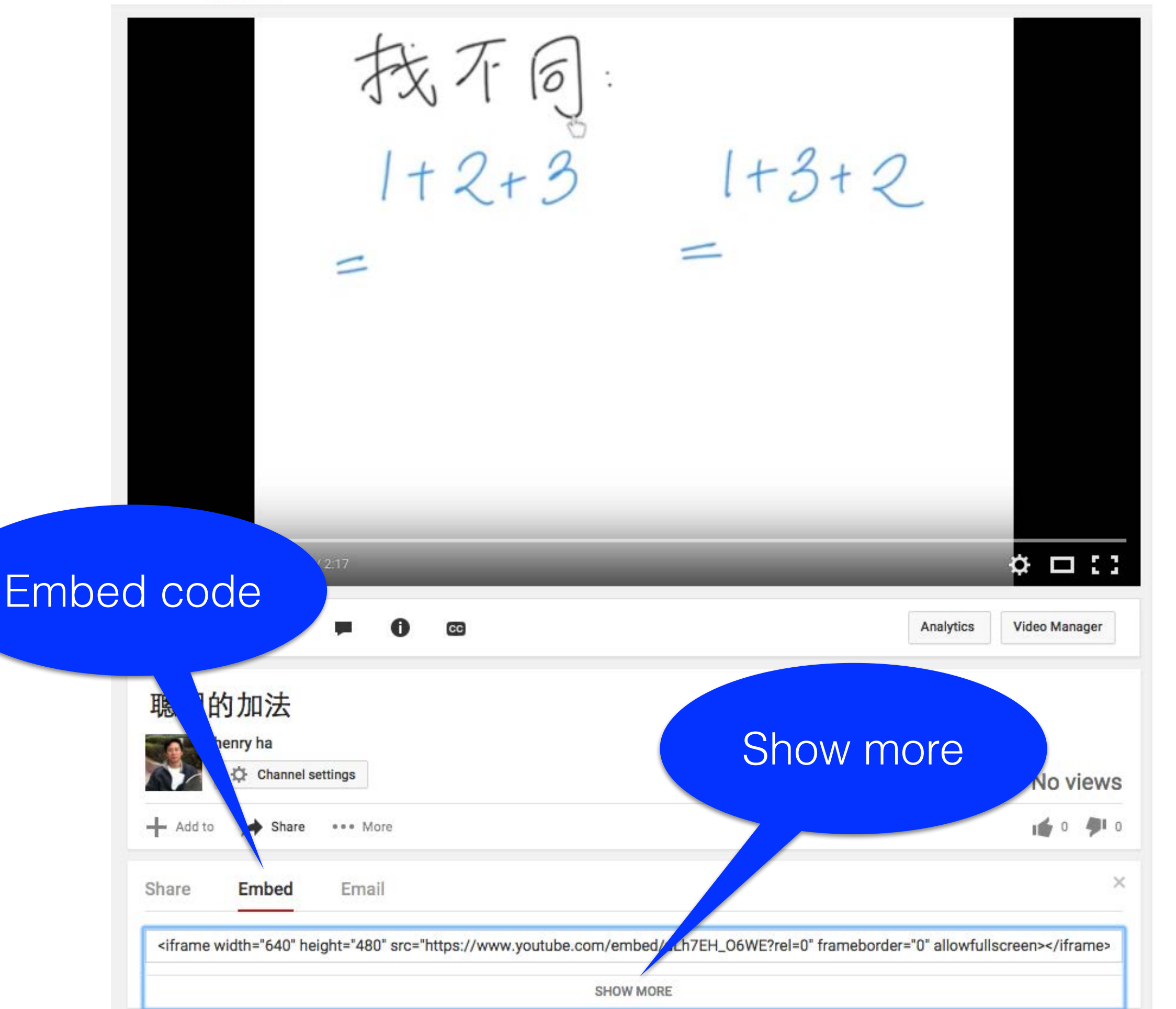

### https://www.youtube.com/embed/uLh7EH\_O6WE?rel=0

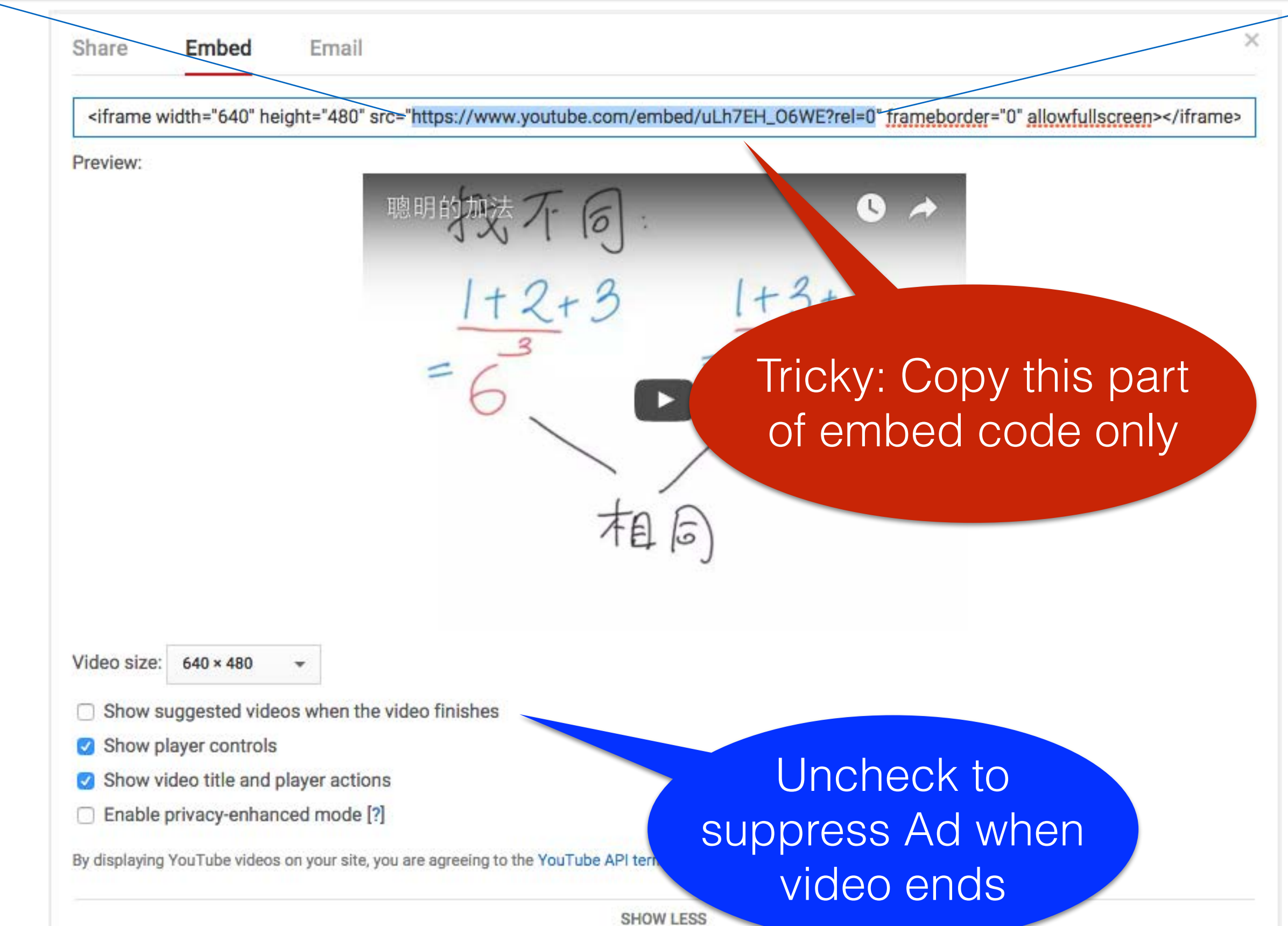

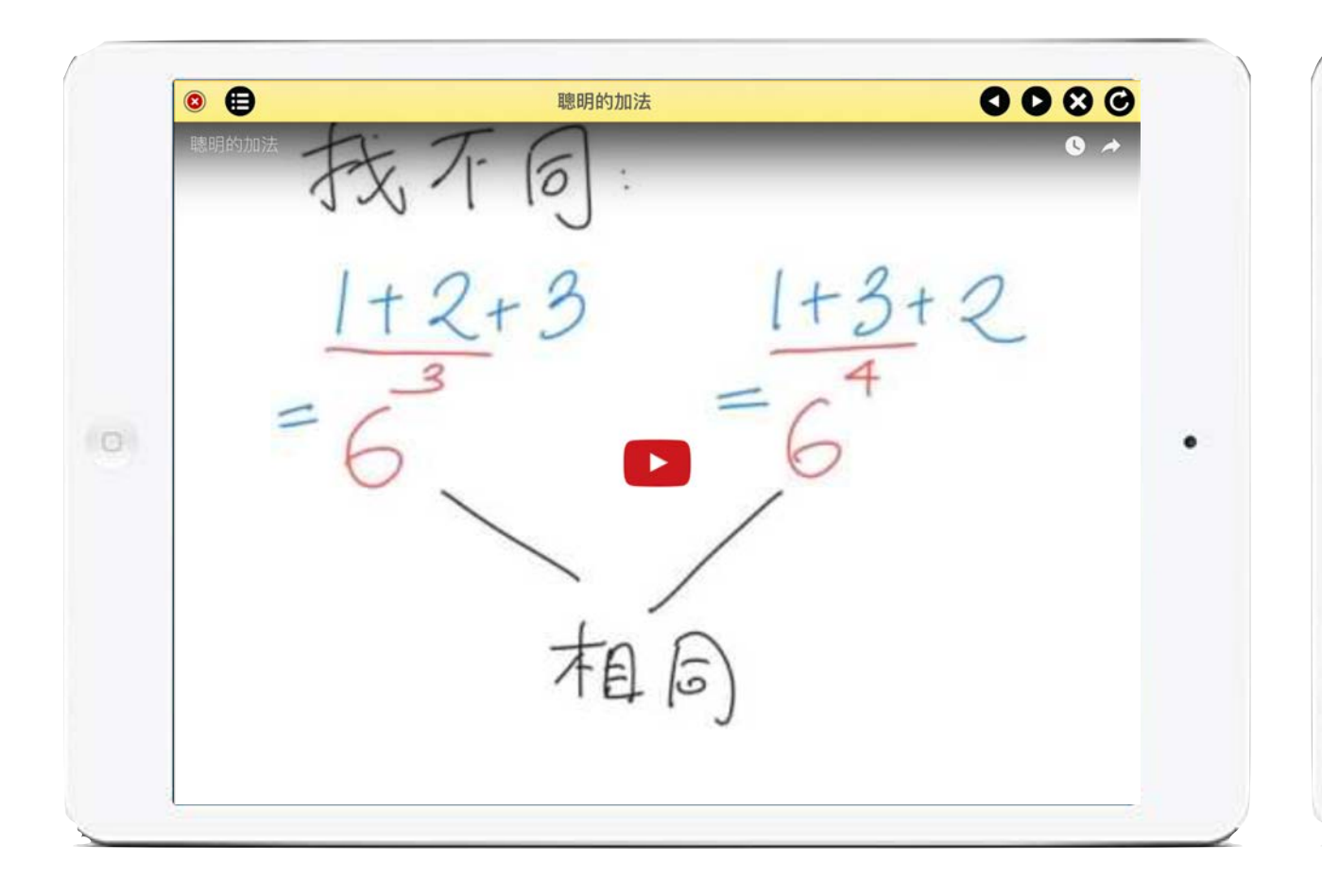

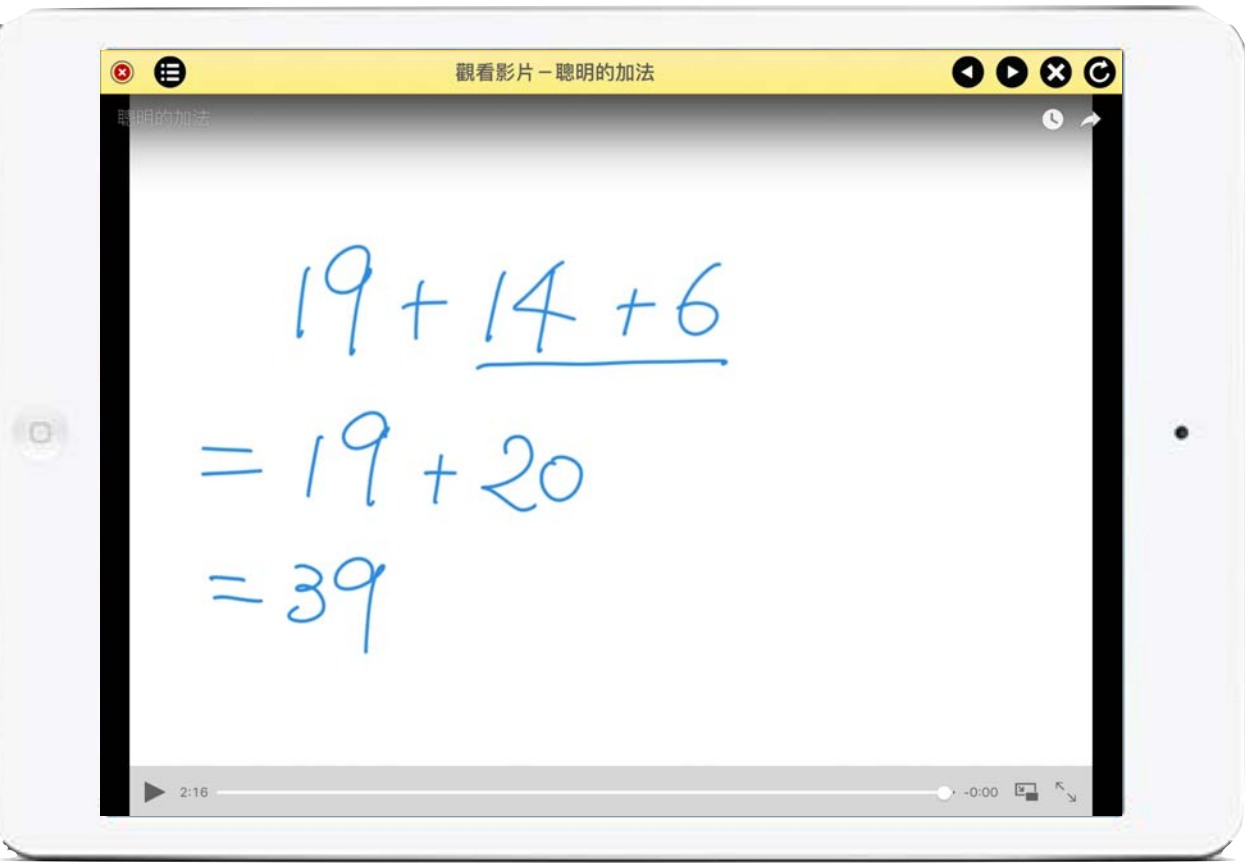

Test video on iPad No advertisement at the end!

# Checking Understanding

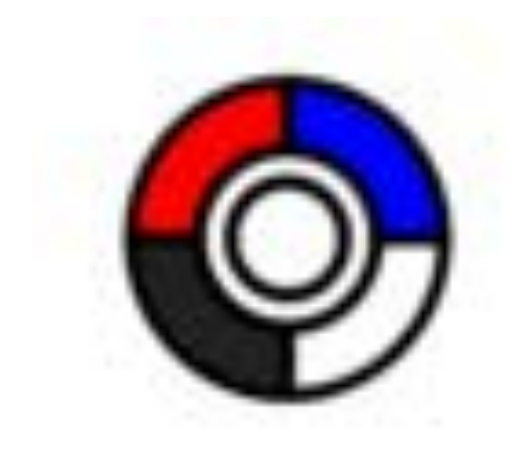

# Multiple Choice

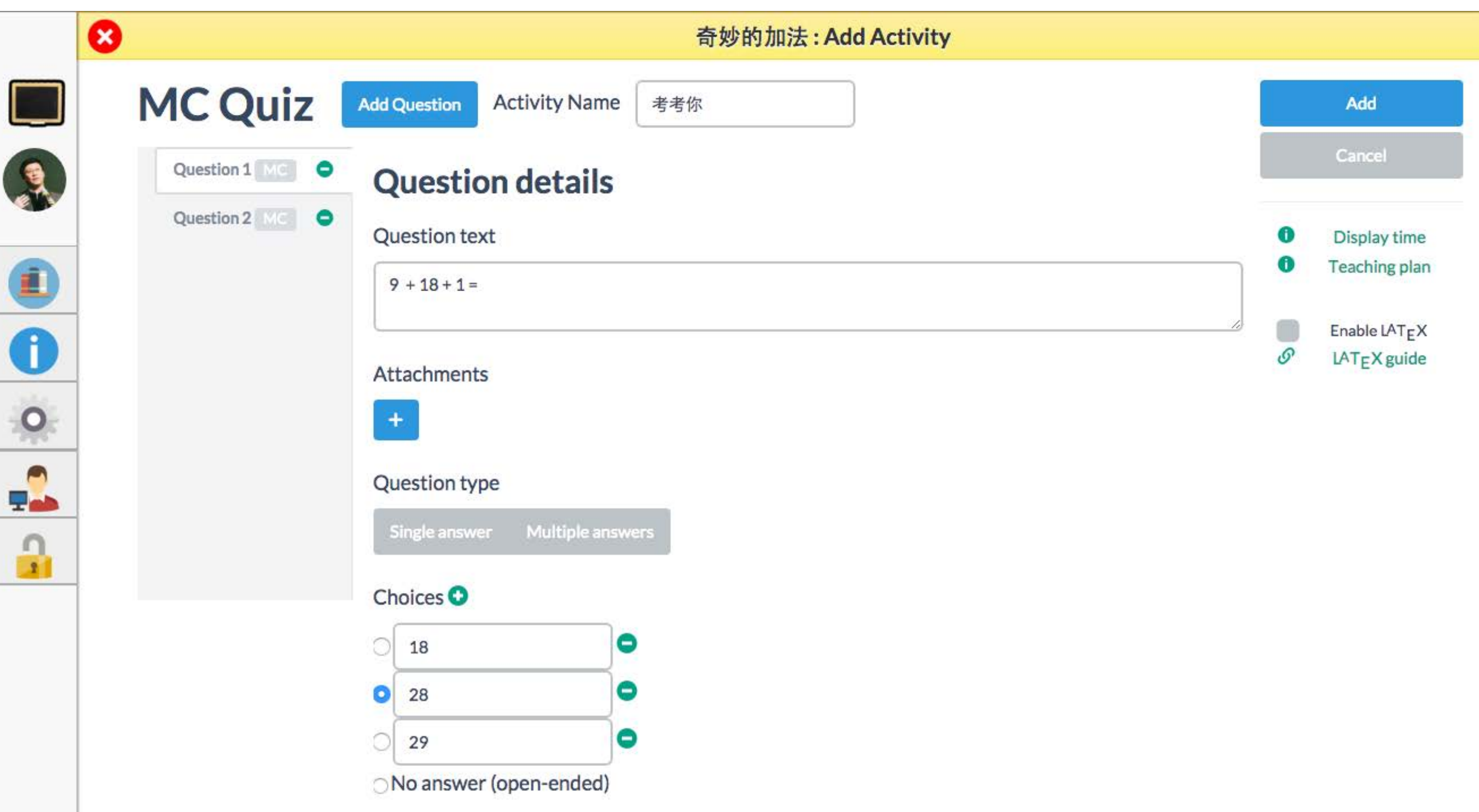

# Add Quiz

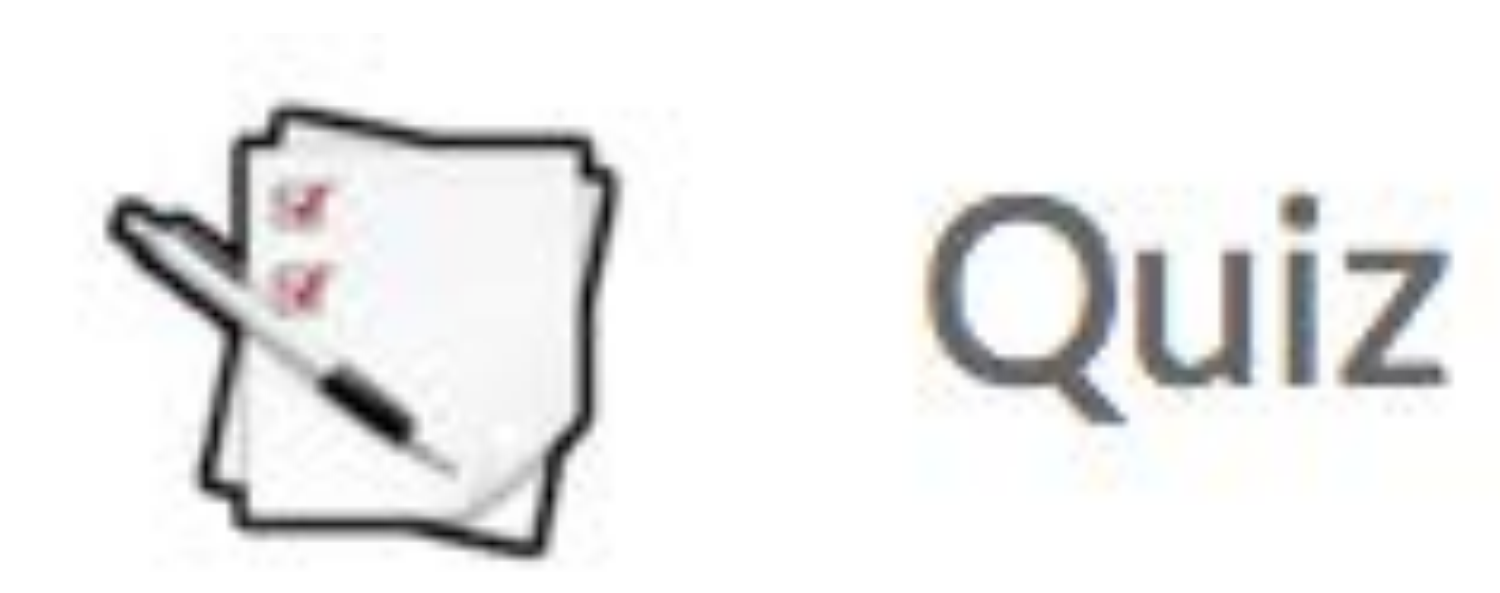

### Add Quiz

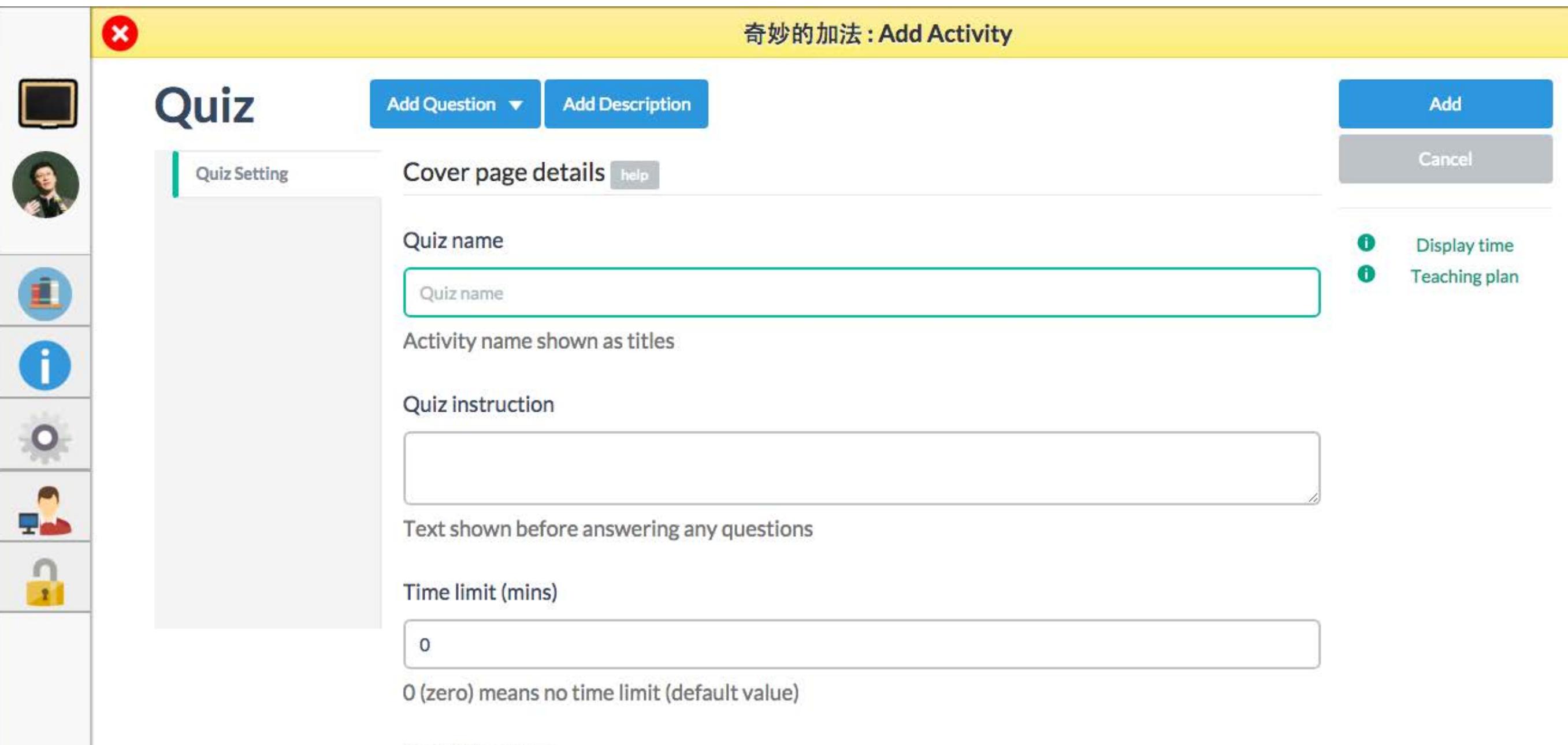

Lock this quiz $\Box$ 

### Collect handwritten response

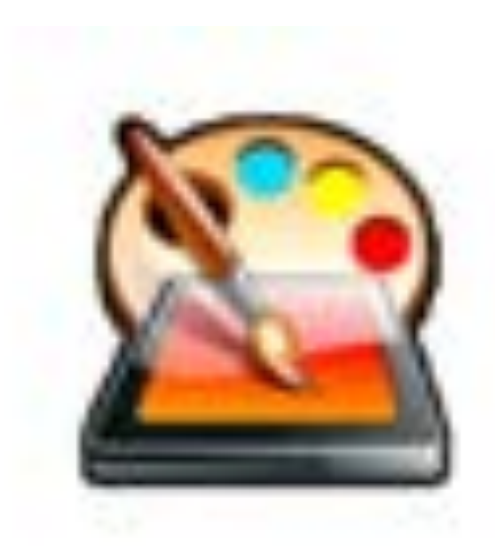

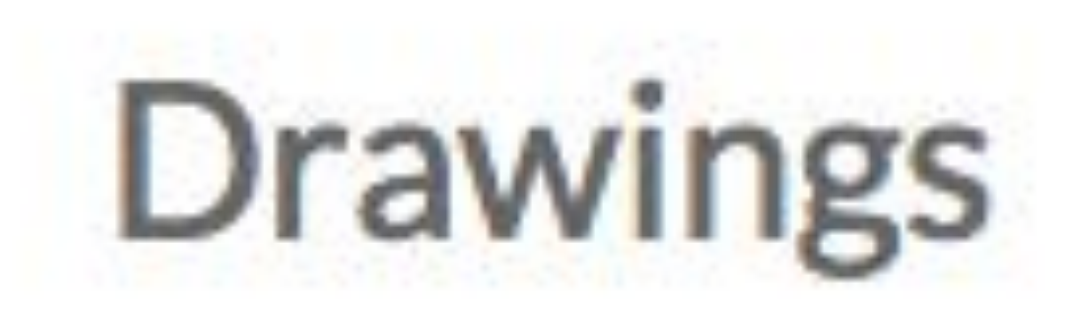

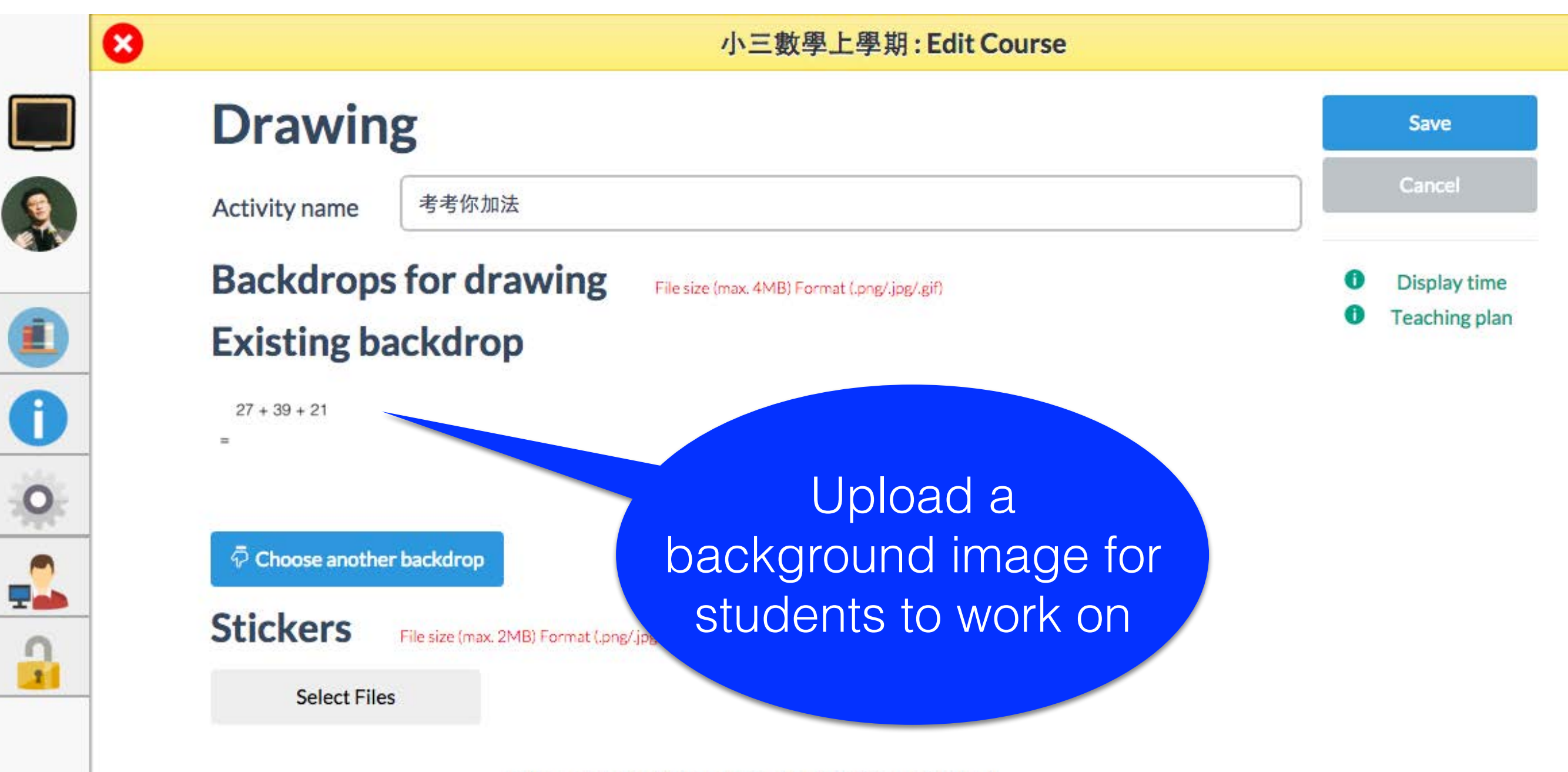

Drag and drop files here or click "Select Files".

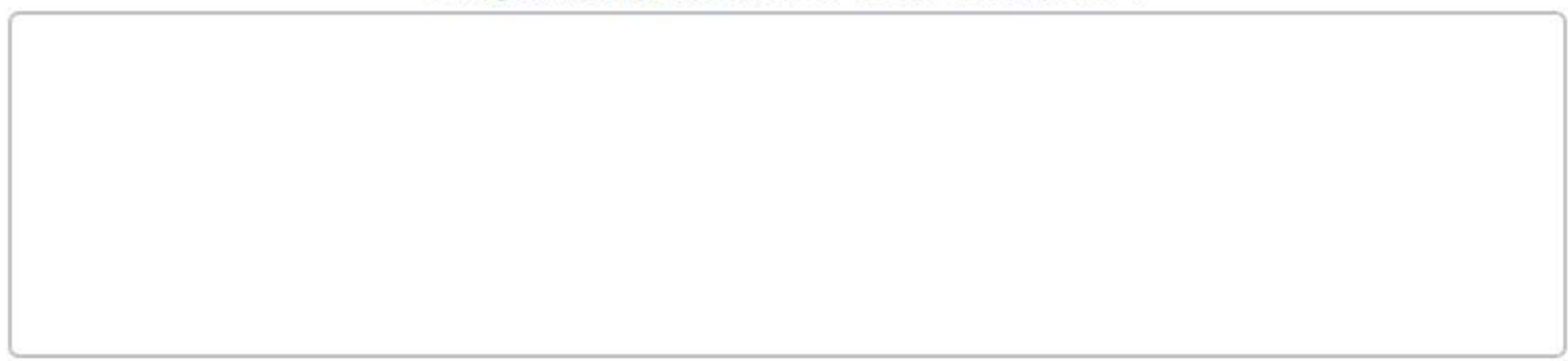

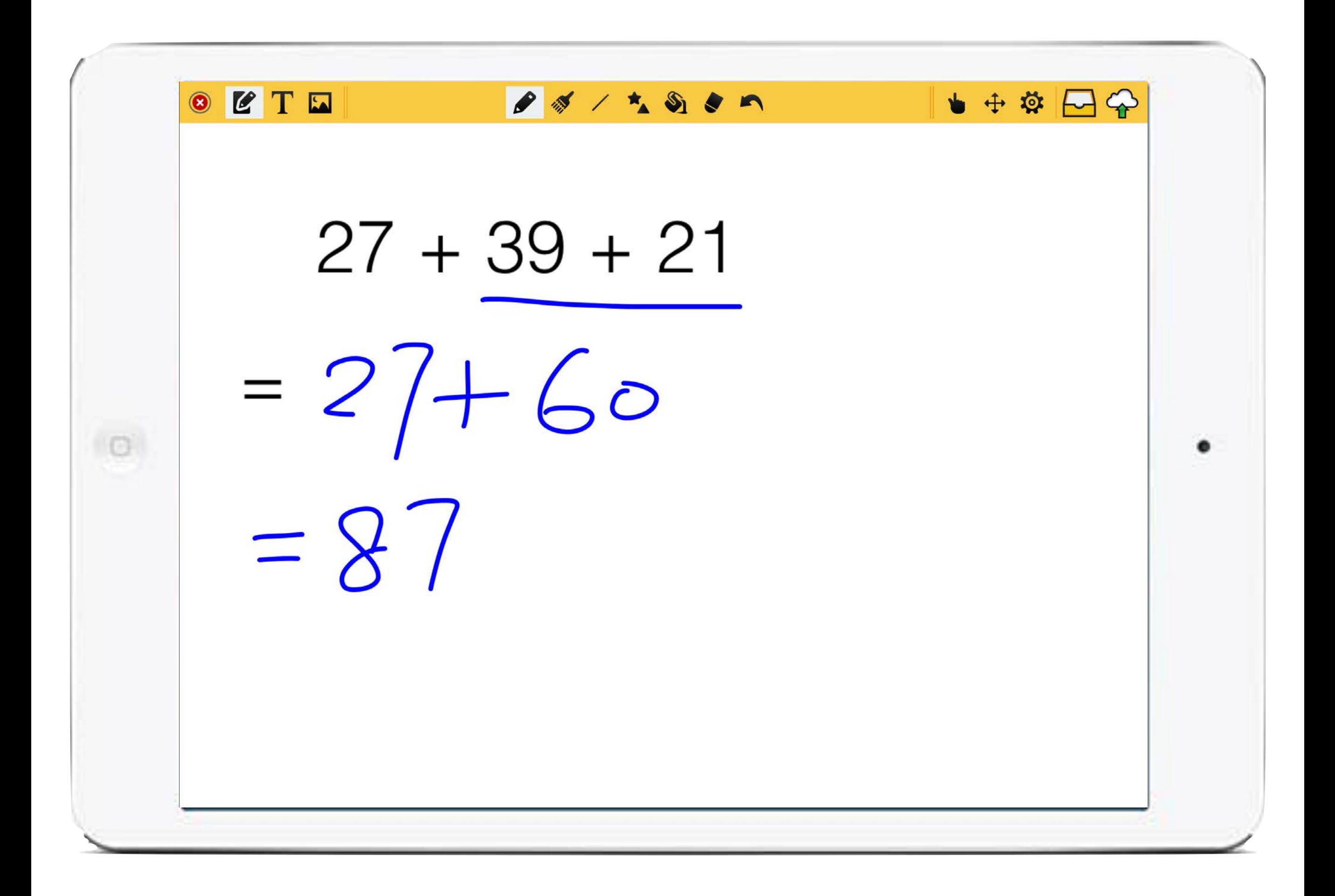

2.5 Strategies of Re-designing Day-time Lesson Pedagogies and Activities (Brainstorming)

### If students have pre-learned

What should I do with my students in day-time lesson?

# Brainstorming session (10 mins)

# In-class Activities

Group work Collaborative learning e-Learning Problem Solving

### Follow up and Individual Guidance

Whole class and all and individual

Follow up common misconceptions and corrective feedback student

Individual guidance keeping off-task students on-task

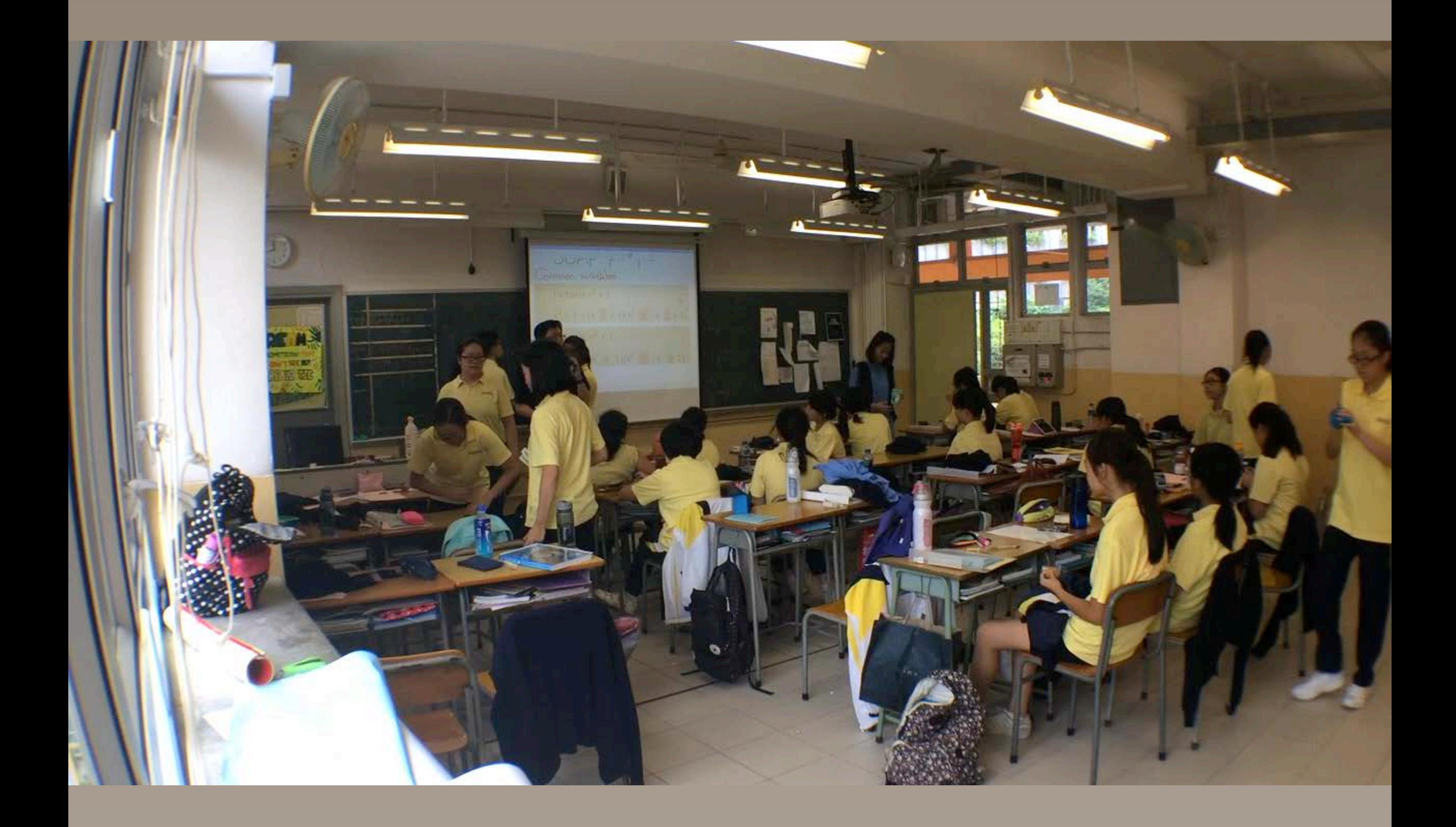

### How to handle pre-learnless students?

### Give reminders

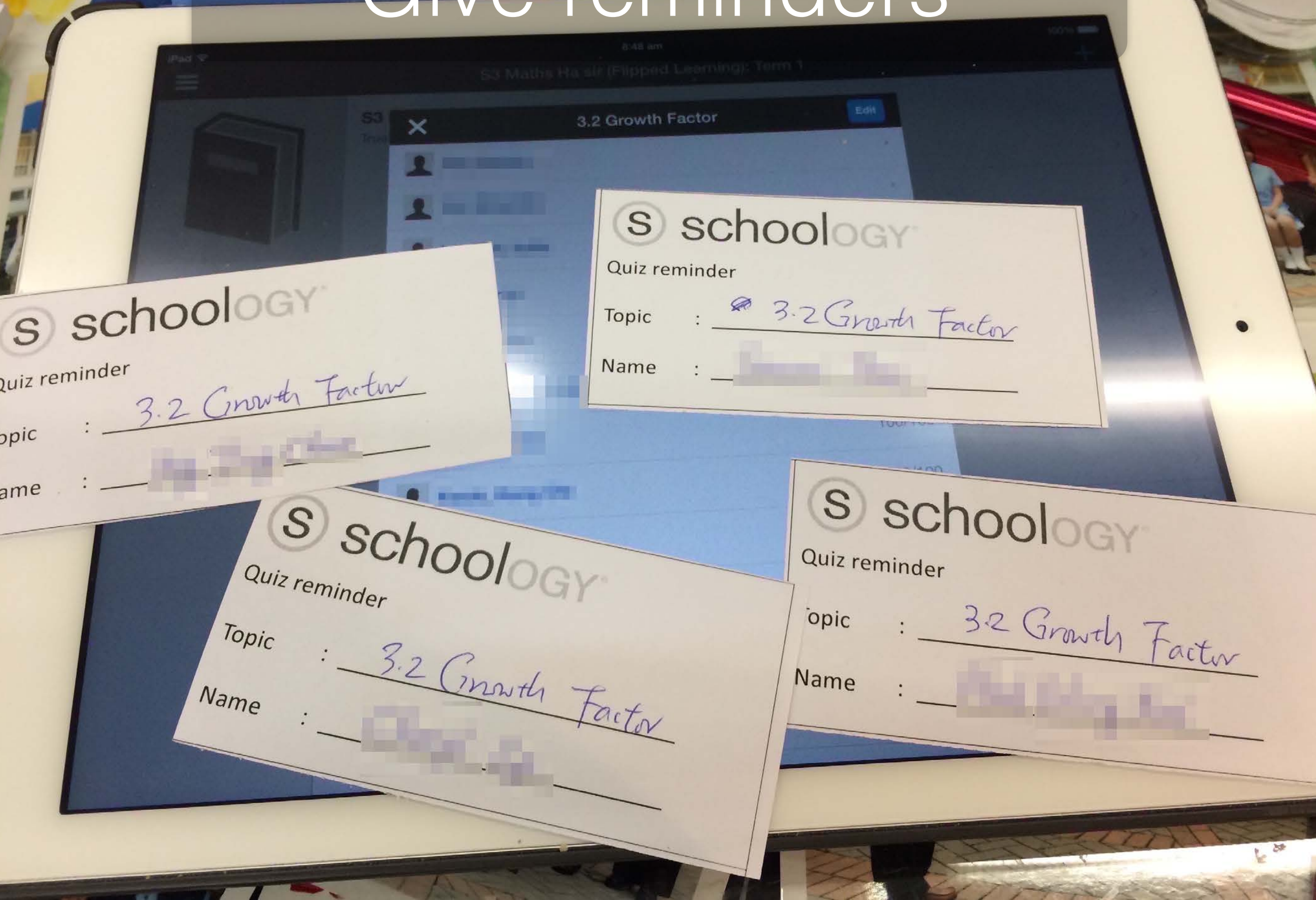

# Will engaging the parents be a way out?

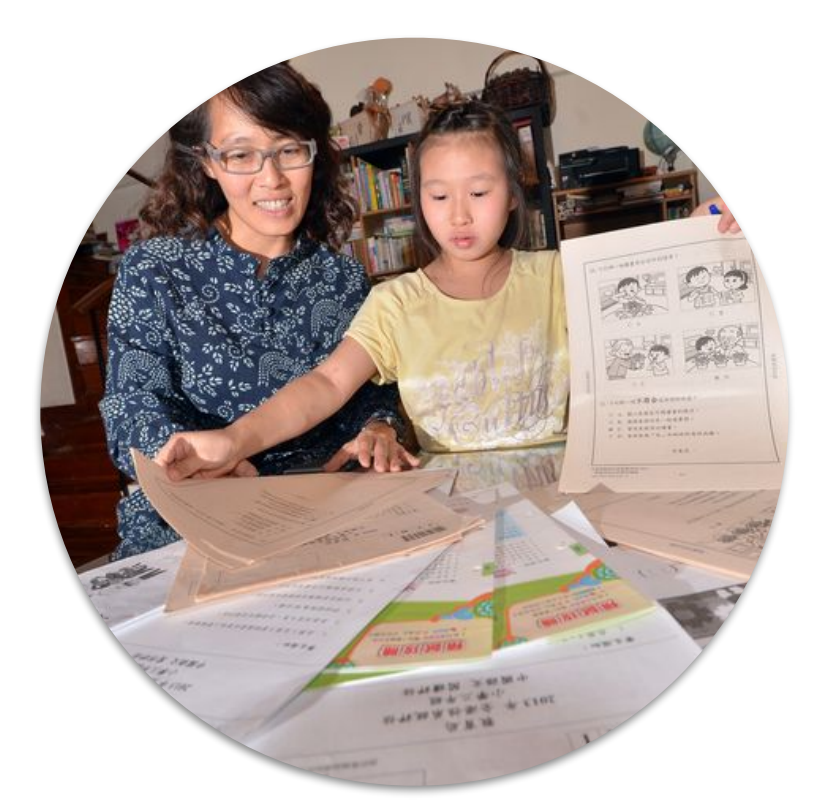

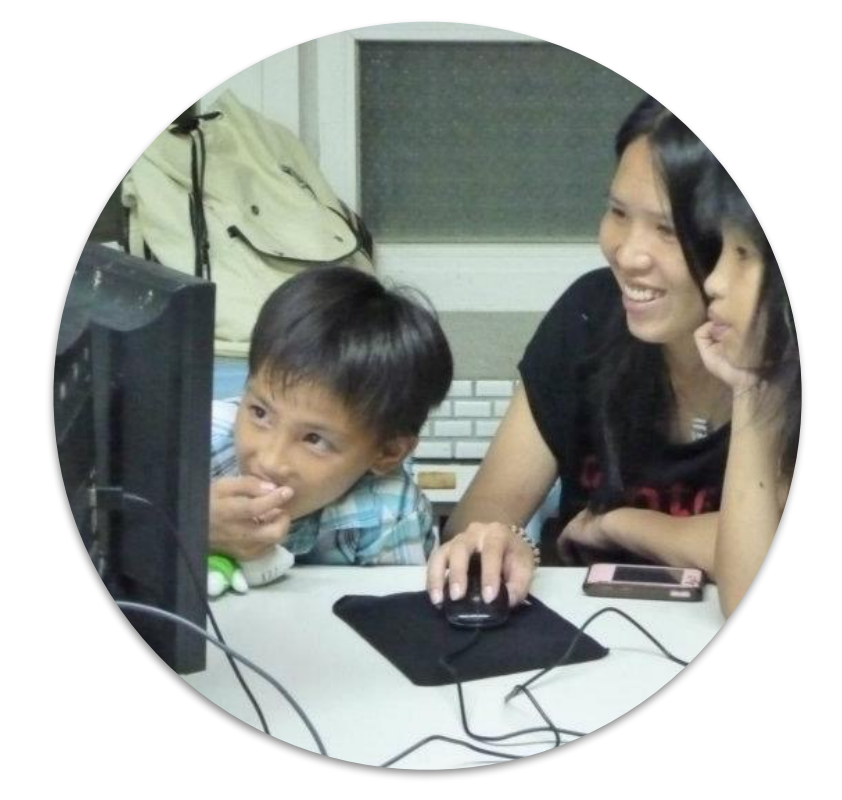

**Traditional** homework

Flipping classroom
2.6 Discussion on Common Pitfalls when 'Flipping the Classroom'

# Flipping classroom is

Interchanging the activities students doing at school and at home

Not adding extra workload (watching videos) to students at home

## On-line learning with video

# $\neq$

## Flipping Classroom

On-line learning with video

Teacher's corrective feedback Re-design daytime lesson

Flipping Classroom

=

Students will encounter technical problems in pre-learning

Lost accounts, forget passwords, app crash, system bugs, need to reset quiz

How to handle?

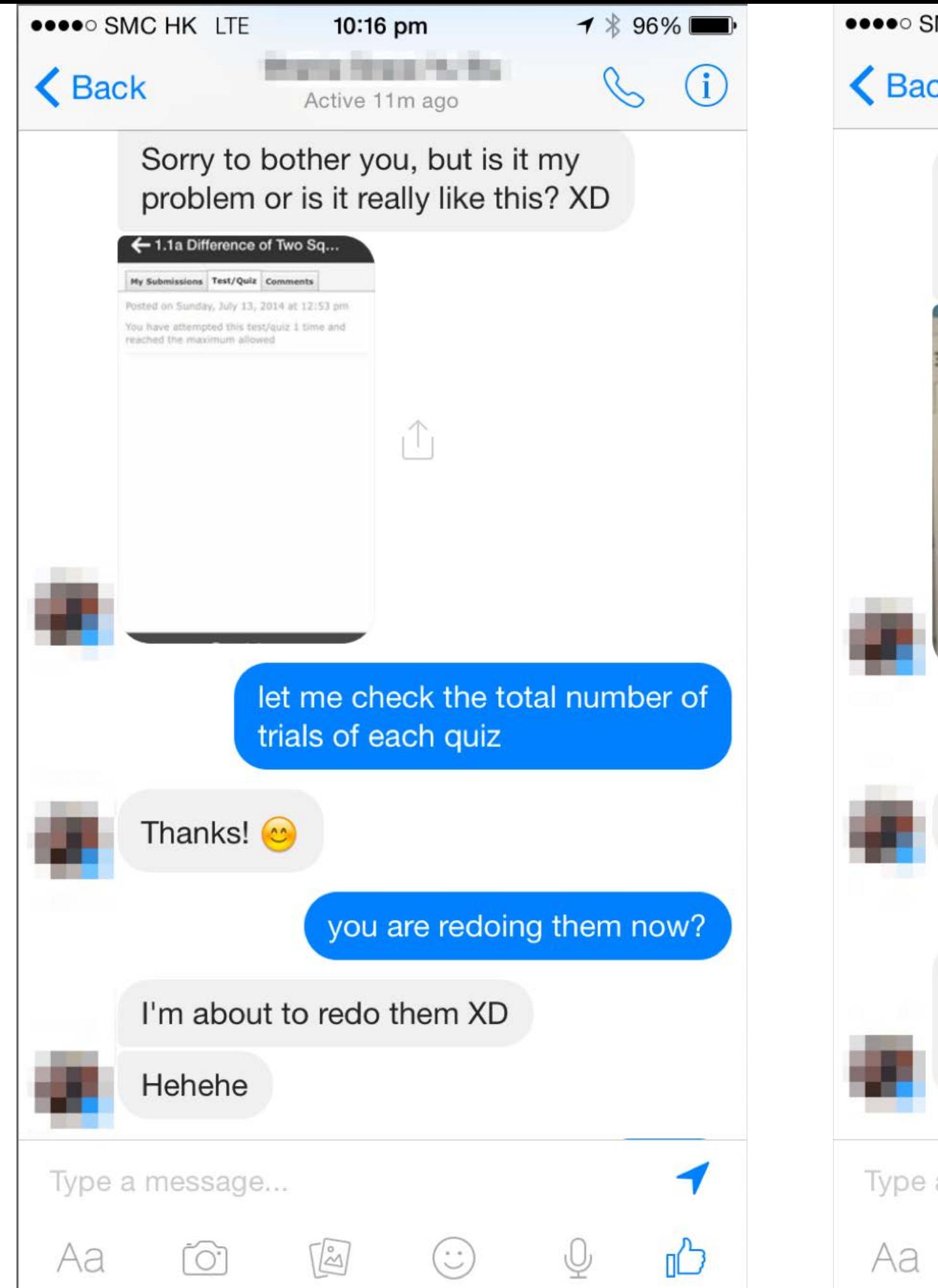

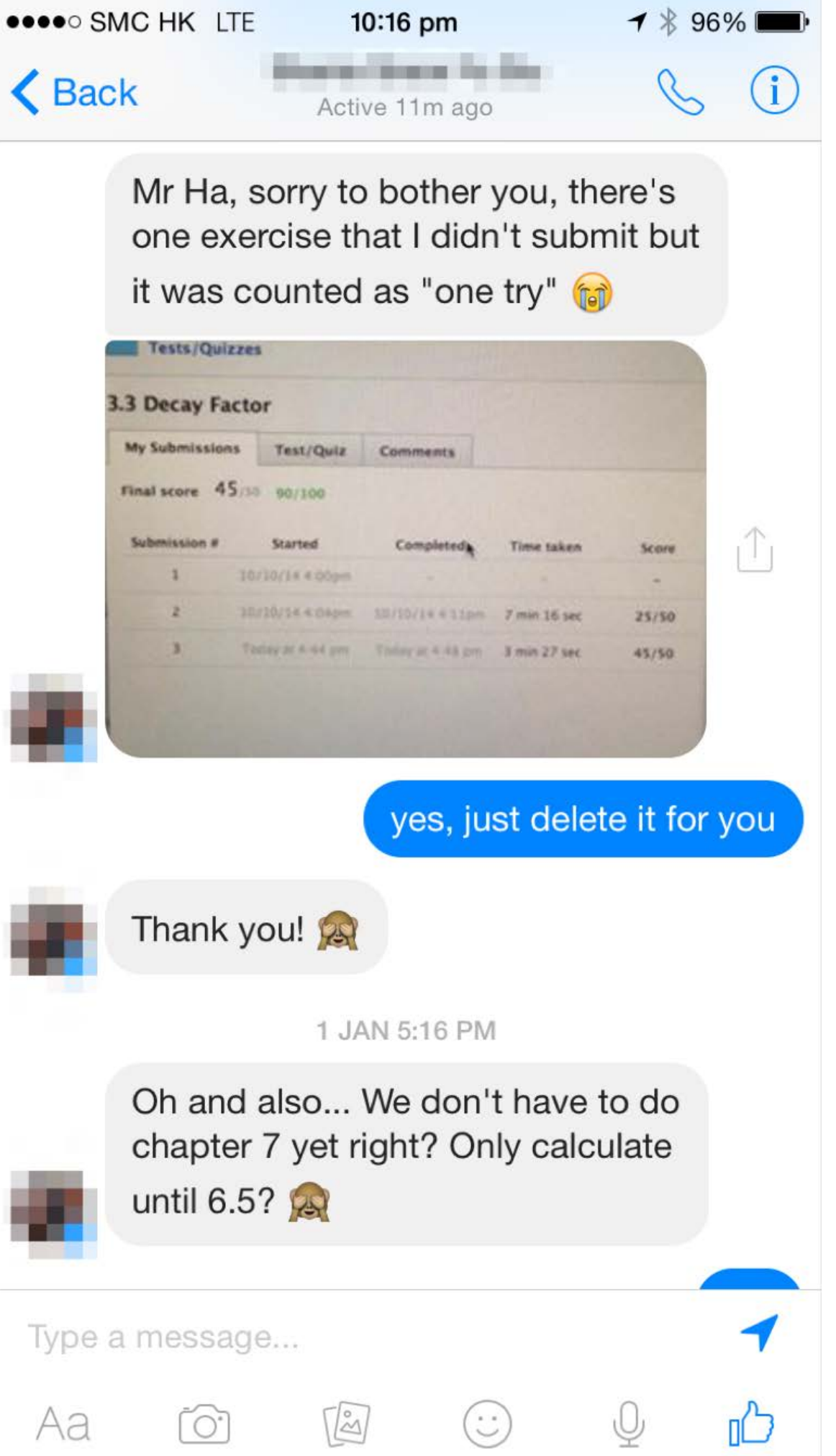

### Future possible technical difficulties

Ask the following:

Google YouTube Your school IT panel Your school TSS Me

#### Flipping Teachers WhatsApp Group (Voluntary, not related to EDB and CUHK)

### My WhatsApp: 9171 4947

## 2.7 Conclusion, Q&A

## Student's Feedback

<u>一排视体不是太智惯,但六星期後威列布所留助<br>- 国為庇持時, Mathを即叫排机自在预習書本,但我们给门资有所为去自动做。</u><br>- 1日触目步预智《我們留護要自<sup>动</sup>间竟我做,只范很少的問問。

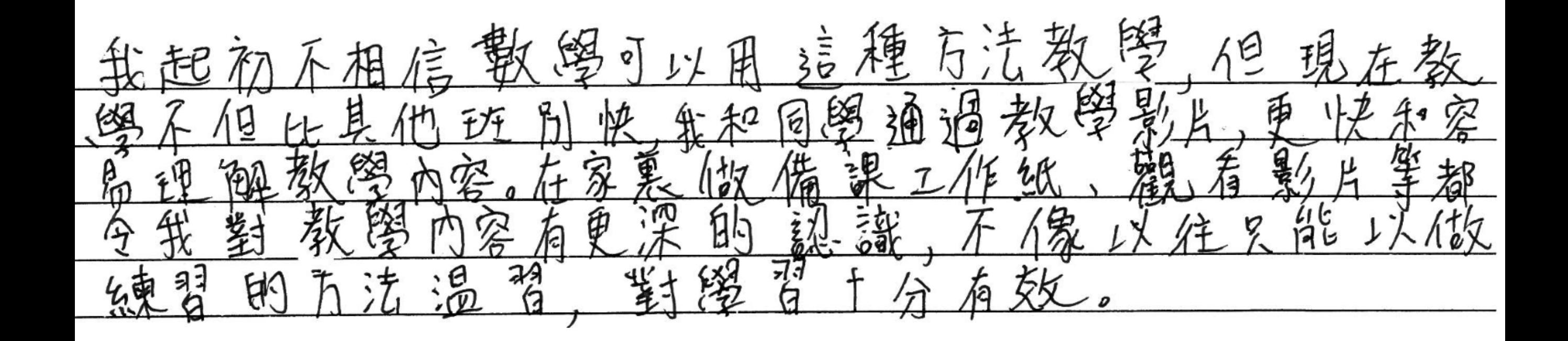

think it's olcay, but simetimes the worksheets and ideos don't clarify enough and re I just  $\alpha$ sl< my classmates. If we get swored in Schoology  $\mathcal{I}$  $thn$ bit unfair because the teacher may not have talked about it yet and we are already being graded on it, so of course we get a low score. Hus

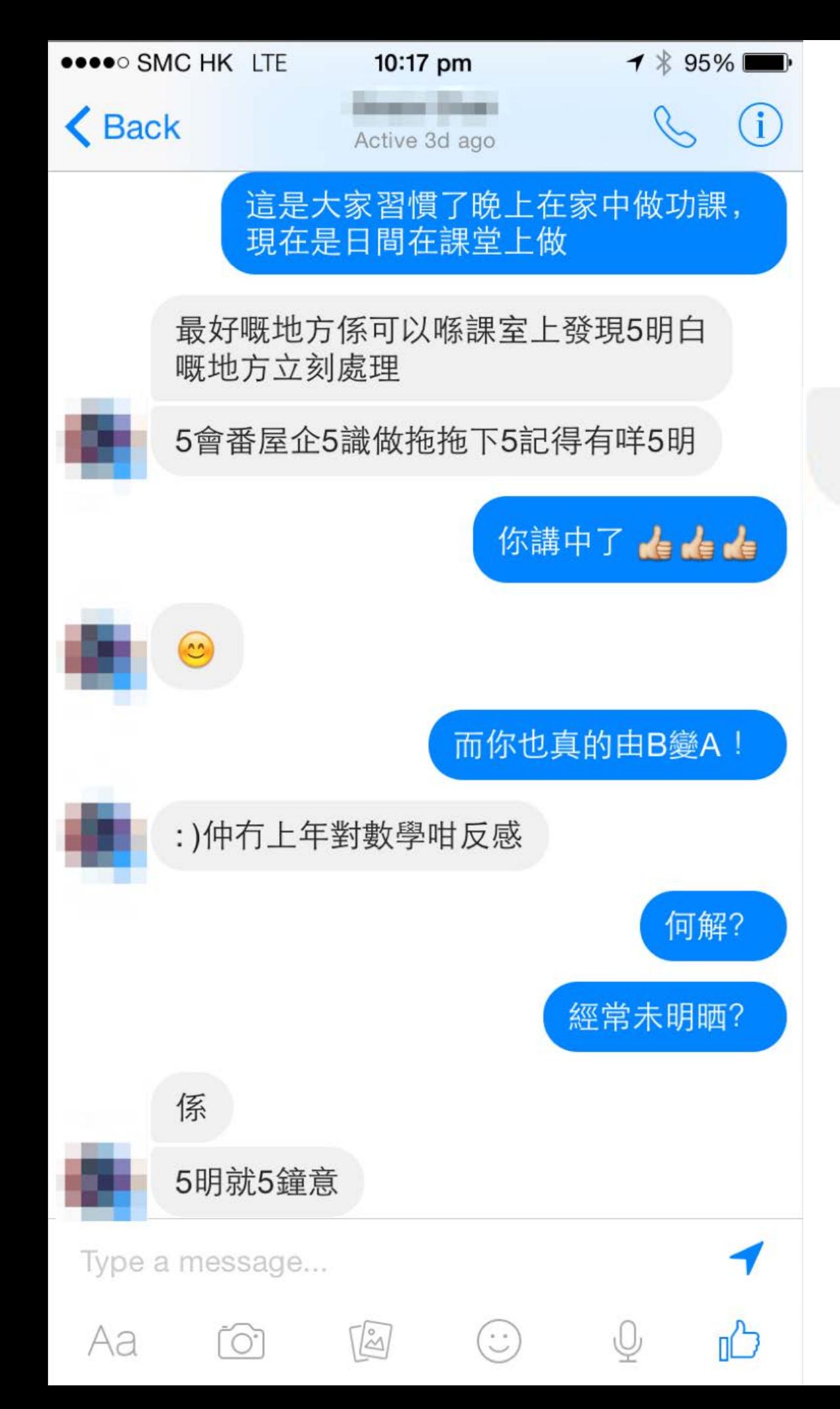

#### 5會番屋企5識做拖拖下5記得有咩5明

It has definitely left me with more time to study, as the exercises aren't exactly "homework" because they're prelearning exercises.

So I've had more time to work on things that I'm not as good at, whether it is a harder topic or a different subject.

### 在 Schoology 的預習短片中可以在不明白 的地方多看幾次直至明白為止,

但在課堂上如果老師要重覆解答每個學生 不明白的問題是不可行的,但 Schoology 京尤台告估女至|| 。

### 因此課堂的學習進度會比其他班快。

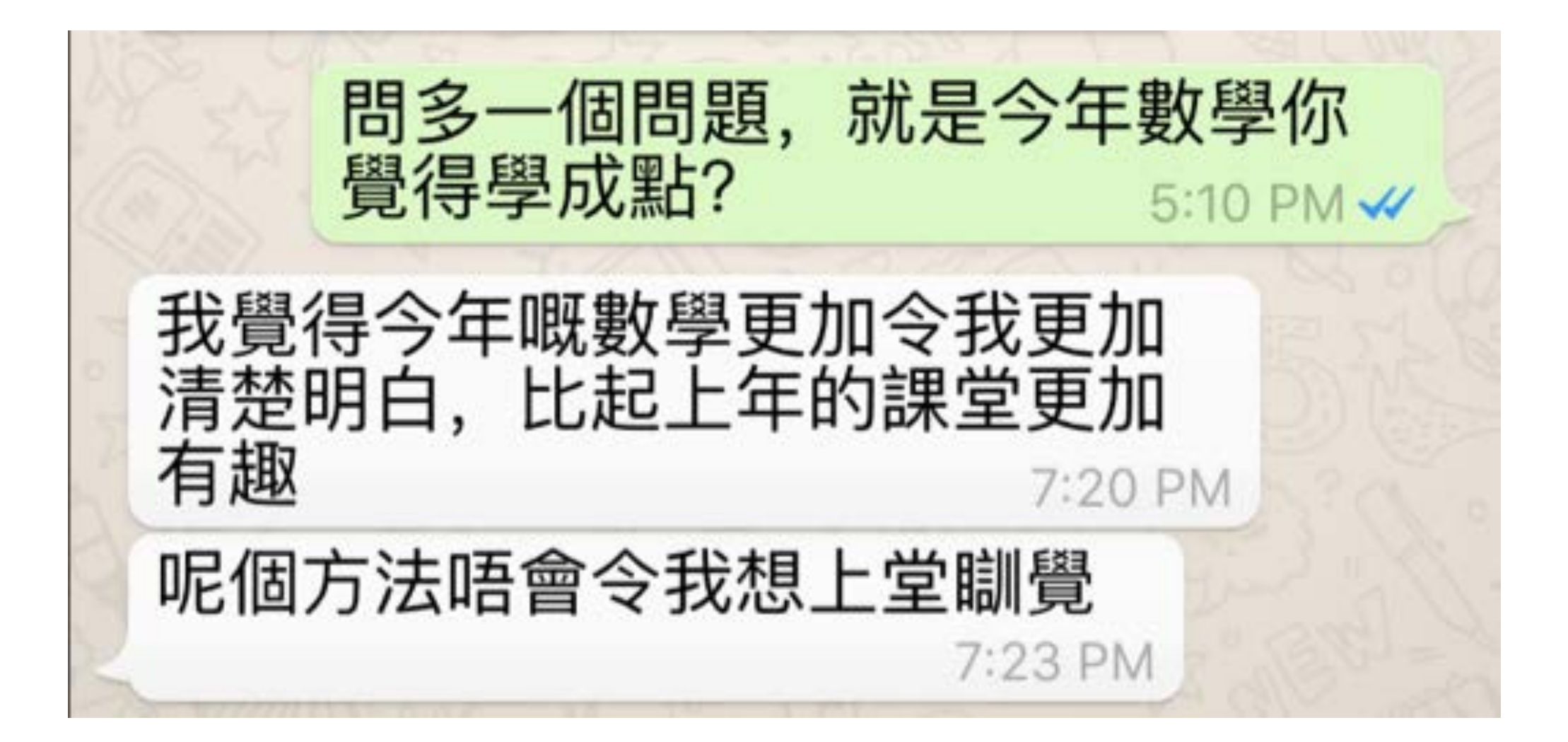

You have really shown great improvement over last year in maths, can I know why?

12:51 PM V

2:32 PM V

Because I did a lot of exercises 2:27 PM

Why it does not work last year?

Because I was lazy last year and I did nothing for mathes but after I got the super low marks last year I realized that I need to put effort in matches in order to go back to the upper, also your videosssss reli worksss I keep looping your videos when I font understand

the mathes

2:34 PM

## From traditional to flipped

### Think Big Act Small

### Prepare pre-learning quiz during vacations

Start with the most difficult chapter?

Persistence